# **iTrac GSM,GPRS Manual**

**Version: "20061225-01"**

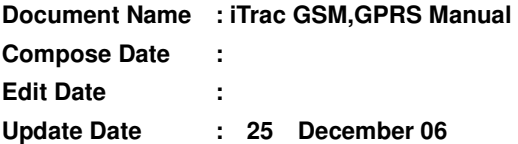

# **CONTENTS**

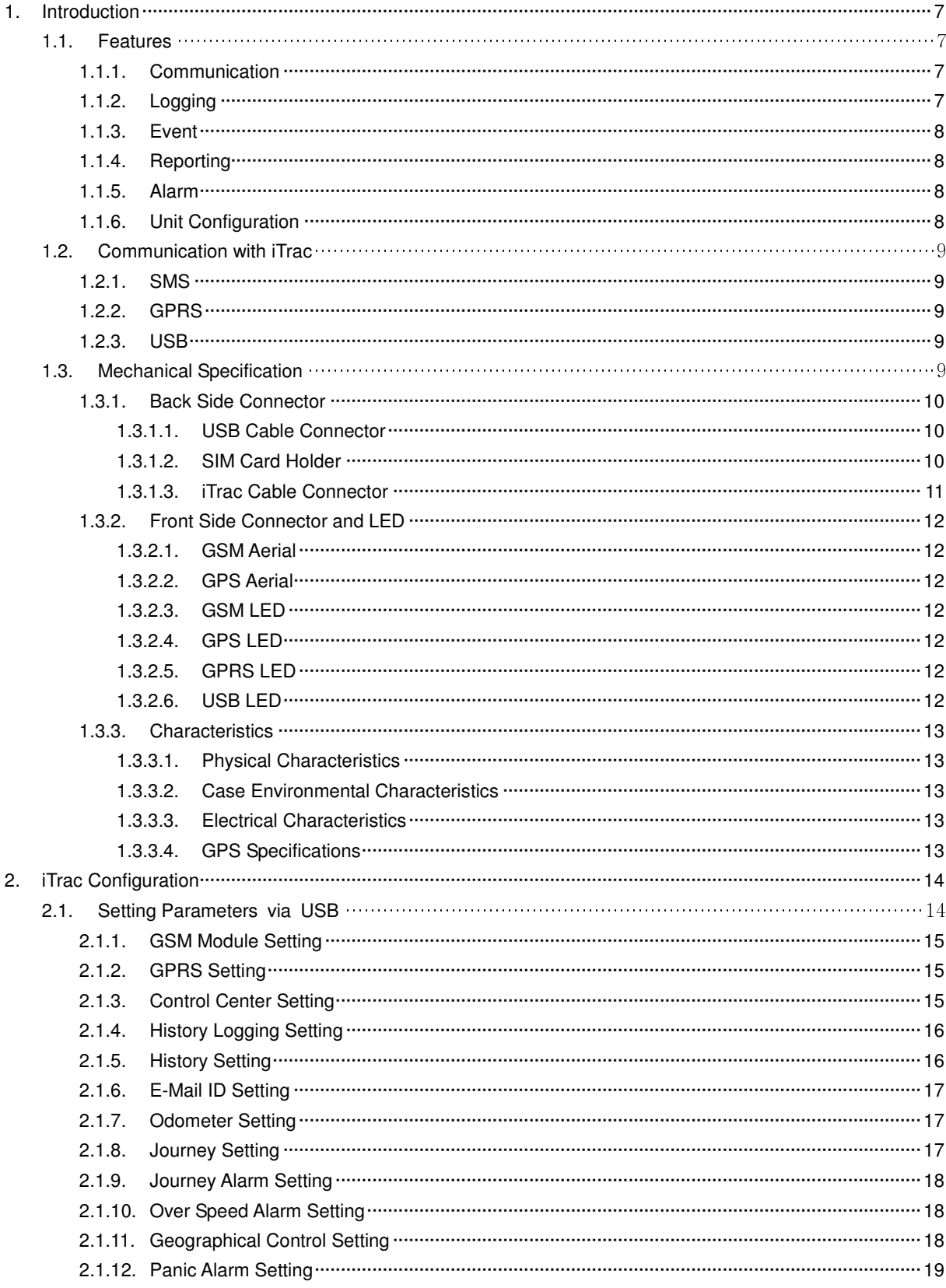

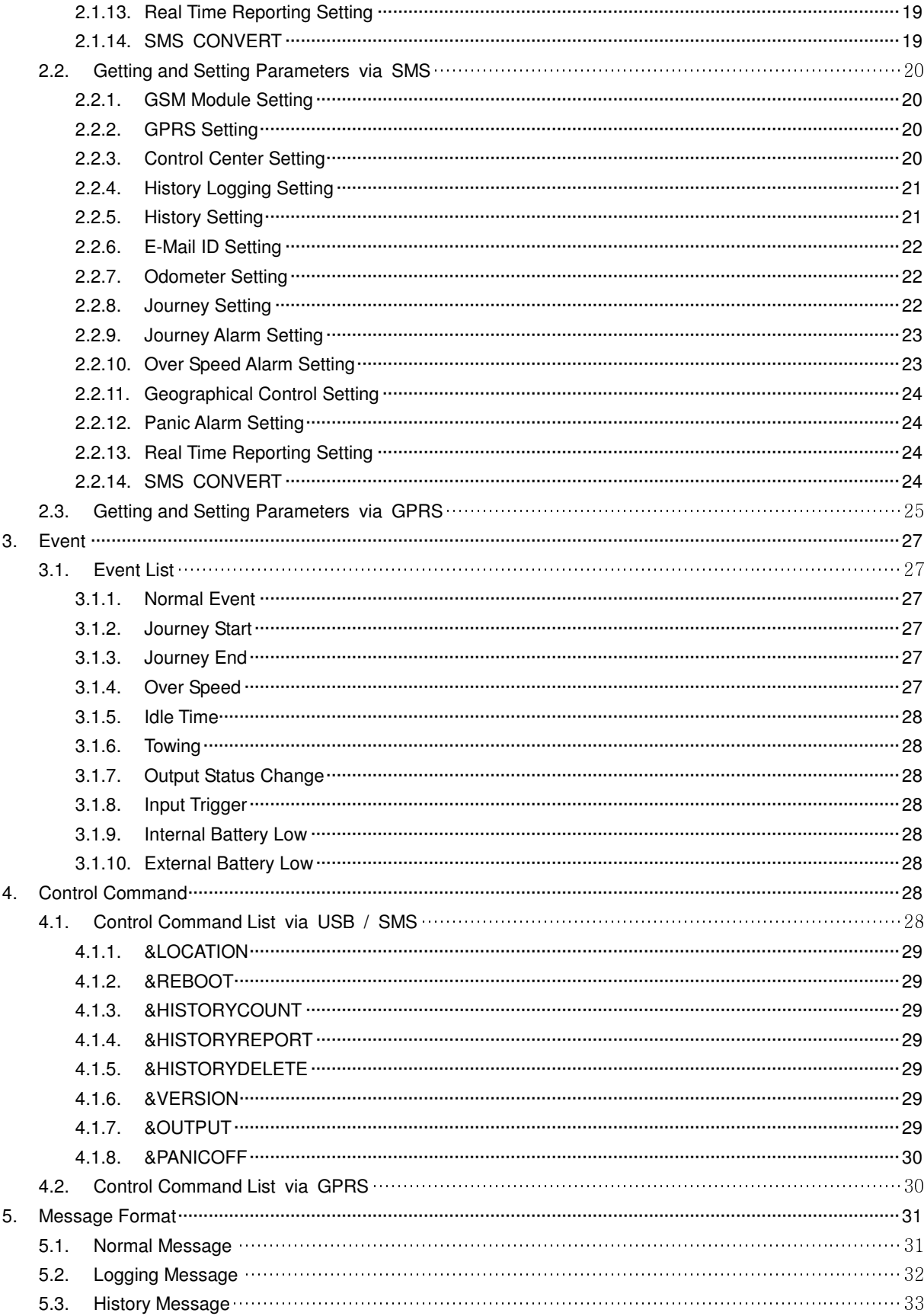

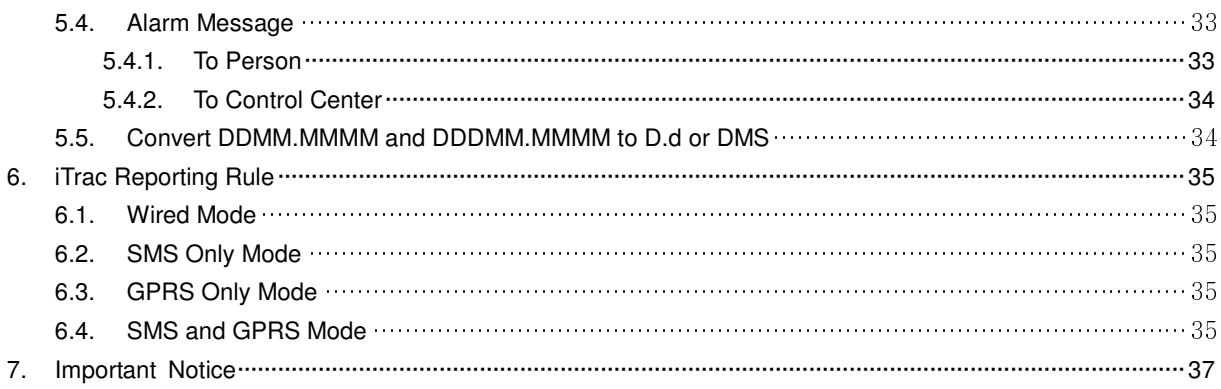

# **Table Contents**

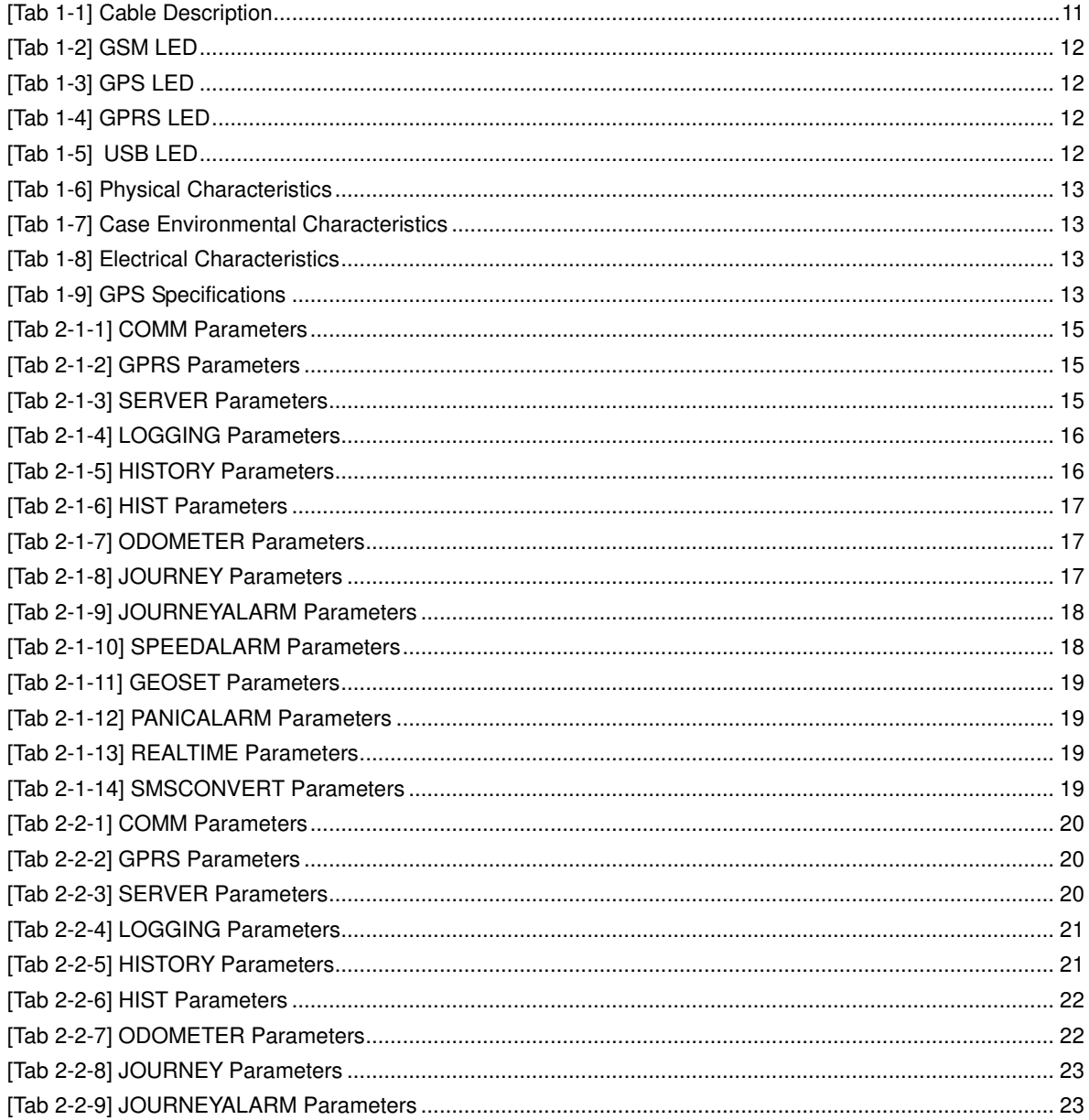

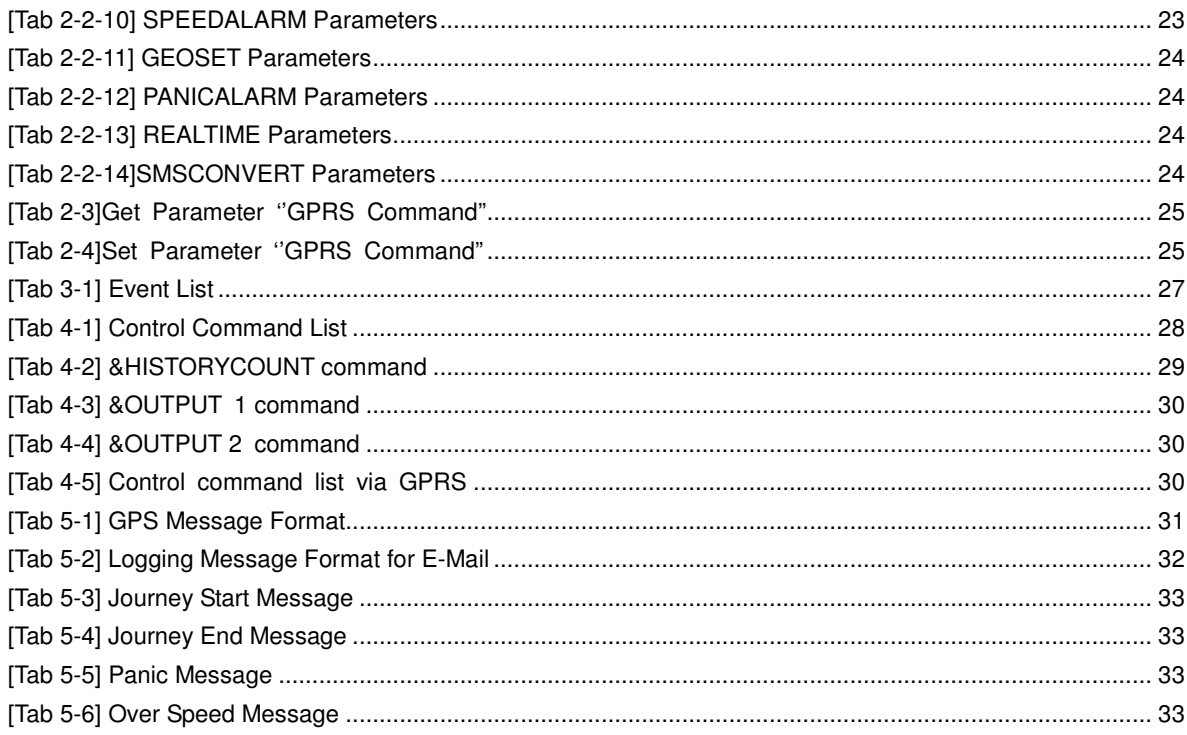

# **Figure Contents**

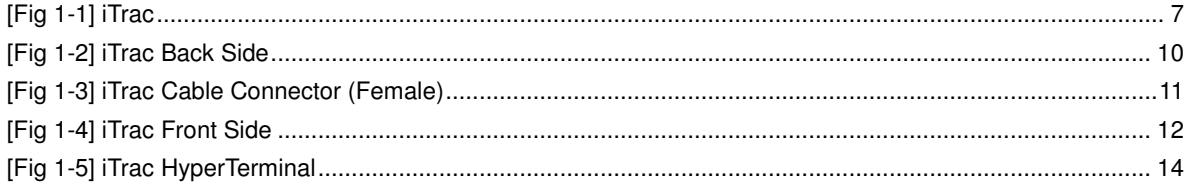

# **1. Introduction**

ITrac is tracking and safety control unit that designed with GSM with GPRS. You can monitor and control unit remotely via GSM wireless network.

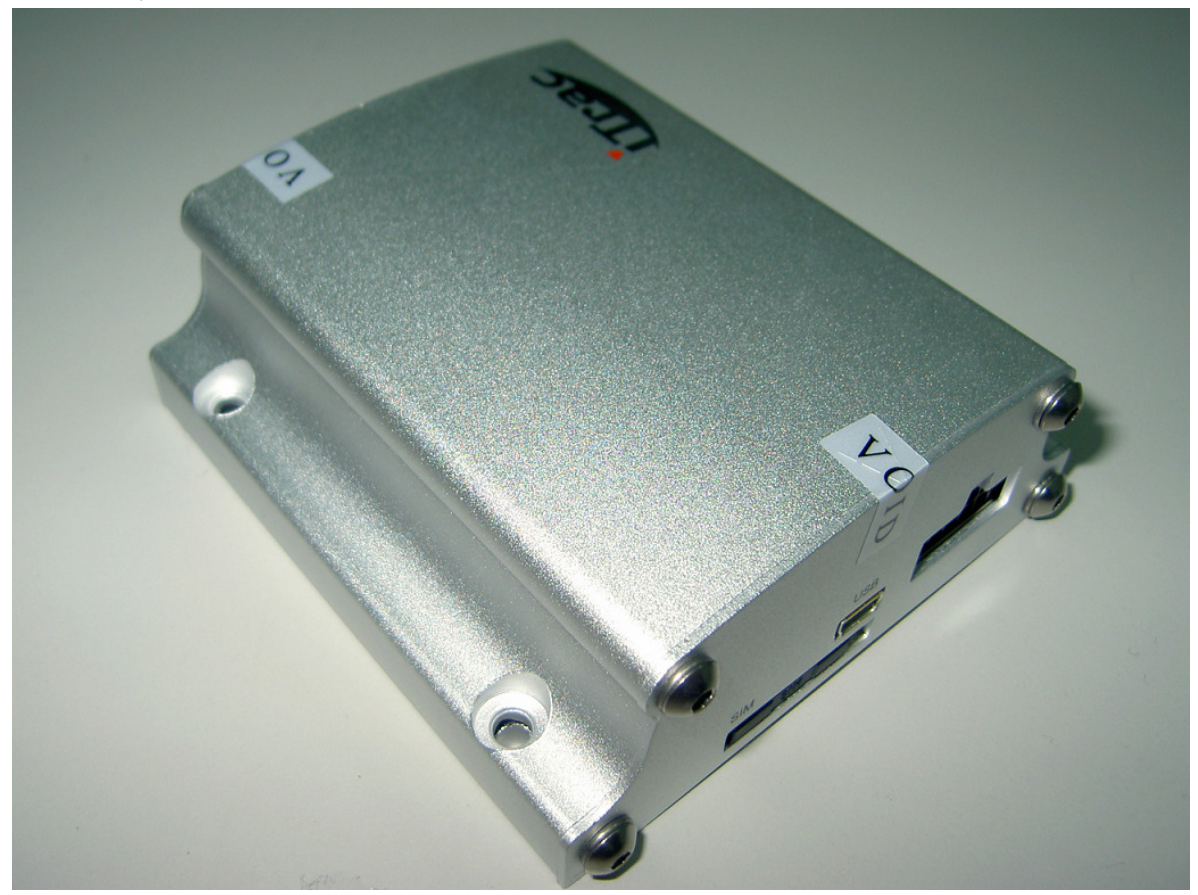

**[Fig 1-1] iTrac** 

## **1.1. Features**

## **1.1.1. Communication**

- GSM
	- $\circ$  SMS
	- GPRS
		- Support TCP/IP Protocol
- GPS
	- Support 20 GPS channels "all in view" tracking
- RS232C (USB)

## **1.1.2. Logging**

- Normal Vehicle Activity
- **•** Journey Activity
	- Journey Start
	- Idle Time
- Over Speed
- Journey End
- Event
	- $\circ$  Towing
- Security
	- Input Activity
	- Output Activity

## **1.1.3. Event**

- Journey
	- Journey Start
	- Idle
	- Over Speed
	- Journey End
- **•** Geographical
	- $\circ$  Towing
- Security
	- Input (1EA) Trigger
	- Output (2EA) Trigger

#### **1.1.4. Reporting**

- Current Location Report
- Real-Time Location Report
	- Ignition Off Status
	- Ignition On Status
	- o Emergency Status
- History Report (via GPRS or E-Mail)
	- Auto Report (1 Time per Day)
	- o On Demand Report

### **1.1.5. Alarm**

- To Person
	- o Journey
		- **Start**
		- $\blacksquare$  End
	- Over Speed
	- Input Trigger (for PANIC Button)
- To Control System
	- o Input Trigger
	- $\circ$  Towing
	- Low Battery (Internal, External)

## **1.1.6. Unit Configuration**

- Set Unit Parameter
- Get Unit Parameter

## **1.2. Communication with iTrac**

## **1.2.1. SMS**

You can communicate with iTrac via general SMS. iTrac only can recognize pre-defined command format. Wrong format and advertise text will be ignored.

## **1.2.2. GPRS**

You can communicate with iTrac via GPRS. This is designed for receive message, set and get all of command(parameter). Also some commands are designed for send special purpose command. Like history data download.

## **1.2.3. USB**

You can communicate with iTrac via RS232C port. This mode can monitor GSM module response and also you can set and get all of command.

When you try connecting RS232C communication, you have to set below communication options.

- Bits Per Second : 4800
- Data Bits : 8
- Parity : None
- Stop Bits : 1
- Flow Control : None

## **1.3. Mechanical Specification**

## **1.3.1. Back Side Connector**

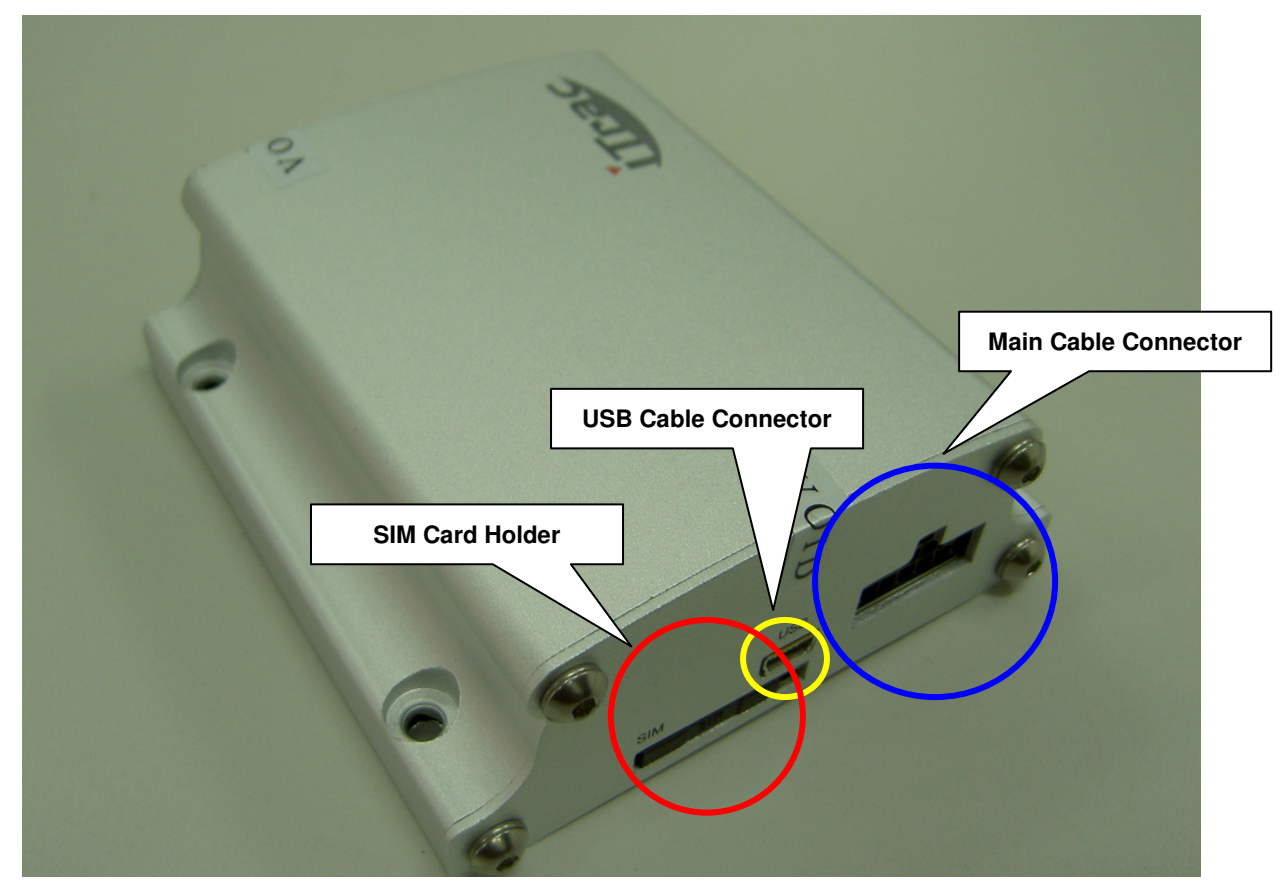

**[Fig 1-2] iTrac Back Side** 

## **1.3.1.1. USB Cable Connector**

USB type is MINI USB. This is for RS232C communication.

## **1.3.1.2. SIM Card Holder**

You can eject SIM card by pushing small yellow button beside card holder.

**1.3.1.3. iTrac Cable Connector** 

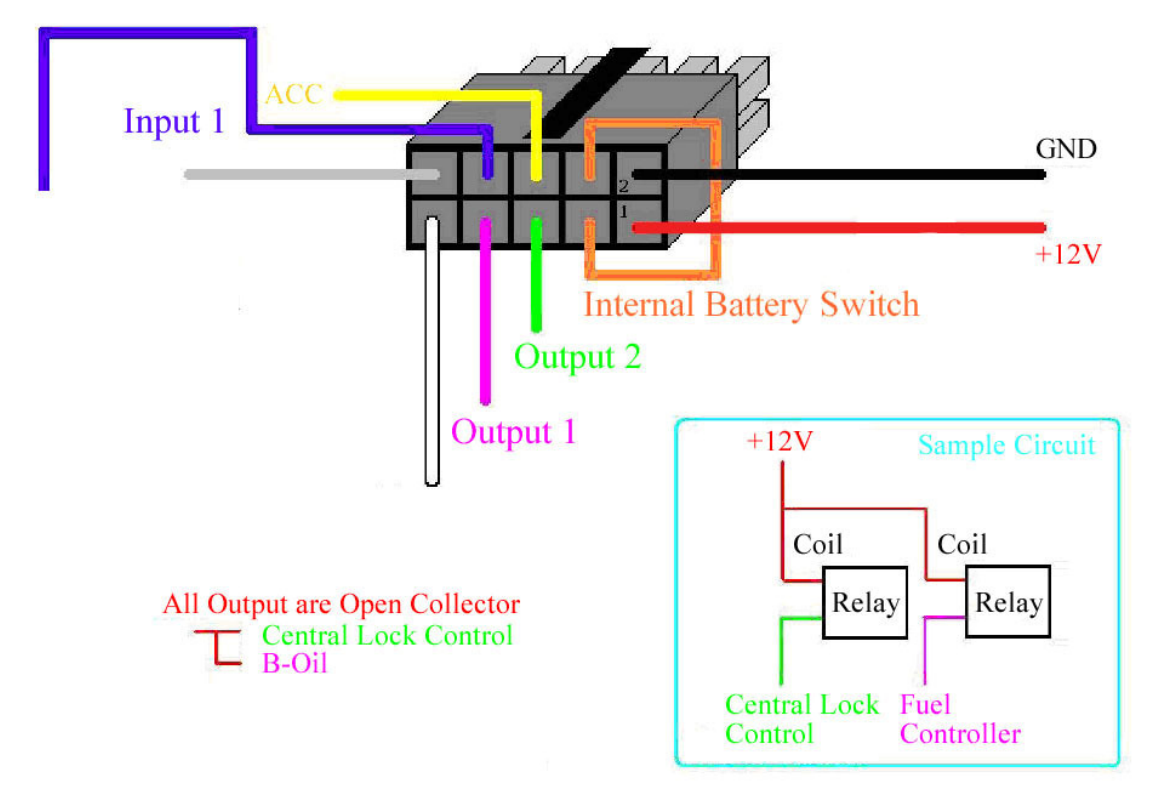

**[Fig 1-3] iTrac Cable Connector (Female)** 

Fig 1-3 is cable connector shape but buzzer and central lock is just for example not compulsory.

| Color         | Purpose               | Description                                                                           |
|---------------|-----------------------|---------------------------------------------------------------------------------------|
| <b>RED</b>    | <b>Main Power</b>     | Input power for the unit must be 12 or 24 volts for the unit to operate properly;     |
|               | $(+12V or +24V)$      |                                                                                       |
| <b>BLACK</b>  | Earth                 | Wire to car chassis ground.                                                           |
| <b>ORANGE</b> | <b>Battery Switch</b> | Internal battery switch.                                                              |
| <b>YELLO</b>  | <b>ACC</b>            | Wire to vehicle ignition.                                                             |
| <b>BLUE</b>   | Input 1               | Wire to Panic Button (max 200mAmp)                                                    |
| <b>PINK</b>   | Output 1              | Wire to $3^{rd}$ party product like Fuel Controller (max 250mAmp power)               |
| <b>GREEN</b>  | Output 2              | Wire to 3 <sup>rd</sup> party product like Central Locking device (max 250mAmp power) |
| <b>WHITE</b>  | Not In Use            |                                                                                       |
| <b>GRAY</b>   | Not In Use            |                                                                                       |

**[Tab 1-1] Cable Description** 

NOTE: USER needs to change the backup battery after 1 year of usage

#### **1.3.2. Front Side Connector and LED**

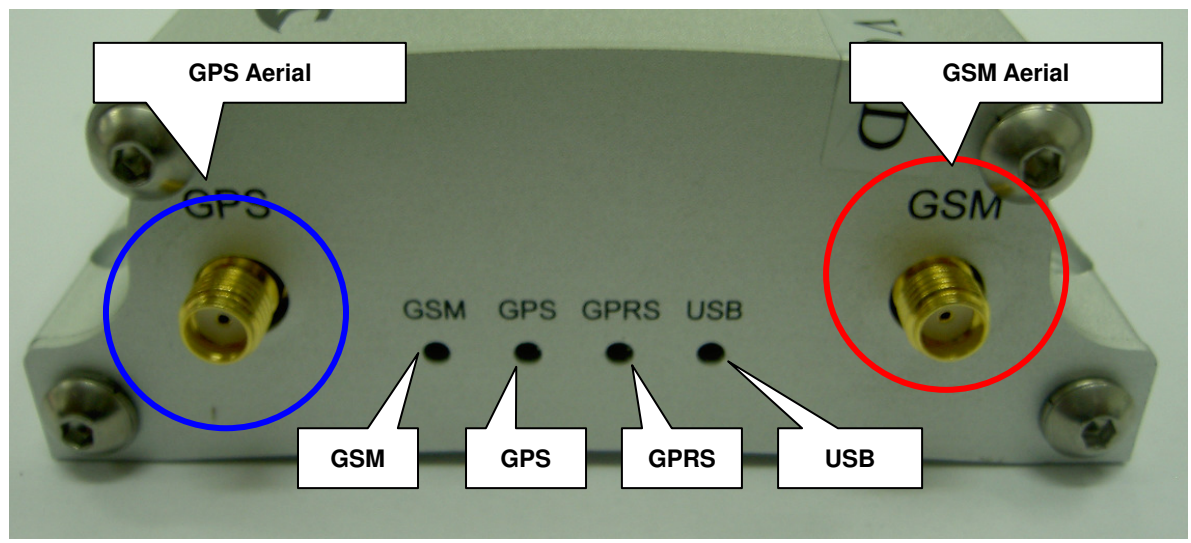

**[Fig 1-4] iTrac Front Side** 

# **1.3.2.1. GSM Aerial**

GSM antenna connector

## **1.3.2.2. GPS Aerial**

GPS antenna connector

#### **1.3.2.3. GSM LED**

**[Tab 1-2] GSM LED** 

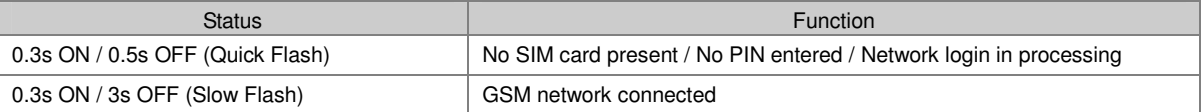

## **1.3.2.4. GPS LED**

**[Tab 1-3] GPS LED** 

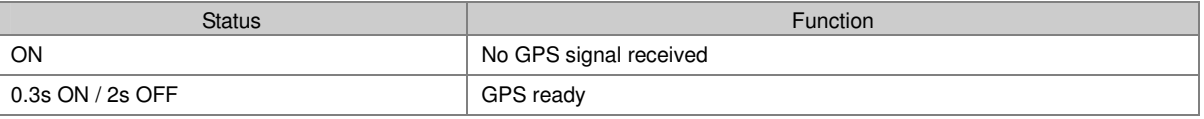

# **1.3.2.5. GPRS LED**

**[Tab 1-4] GPRS LED** 

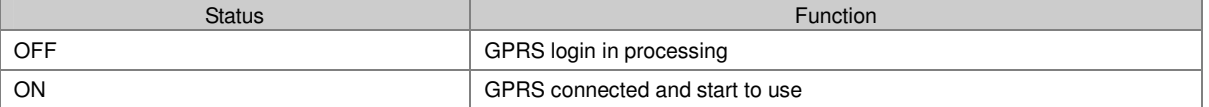

## **1.3.2.6. USB LED**

**[Tab 1-5] USB LED** 

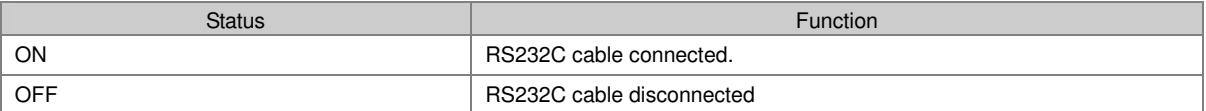

### **1.3.3. Characteristics**

## **1.3.3.1. Physical Characteristics**

**[Tab 1-6] Physical Characteristics** 

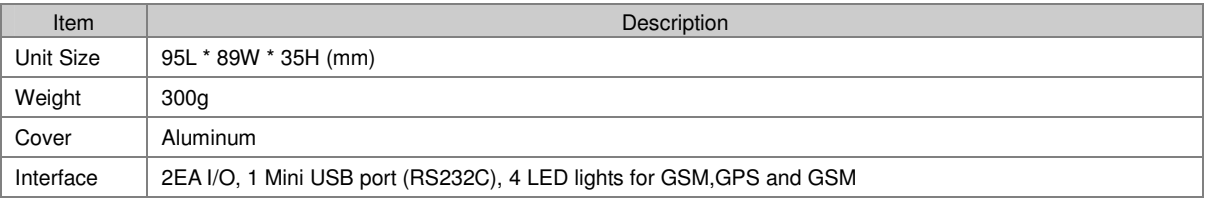

## **1.3.3.2. Case Environmental Characteristics**

**[Tab 1-7] Case Environmental Characteristics** 

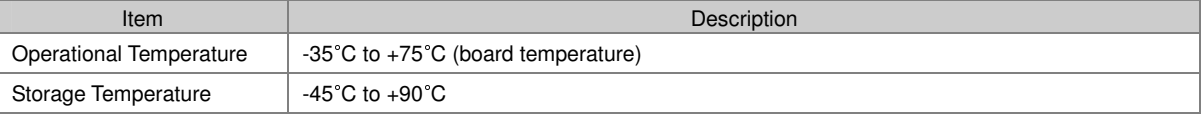

## **1.3.3.3. Electrical Characteristics**

**[Tab 1-8] Electrical Characteristics** 

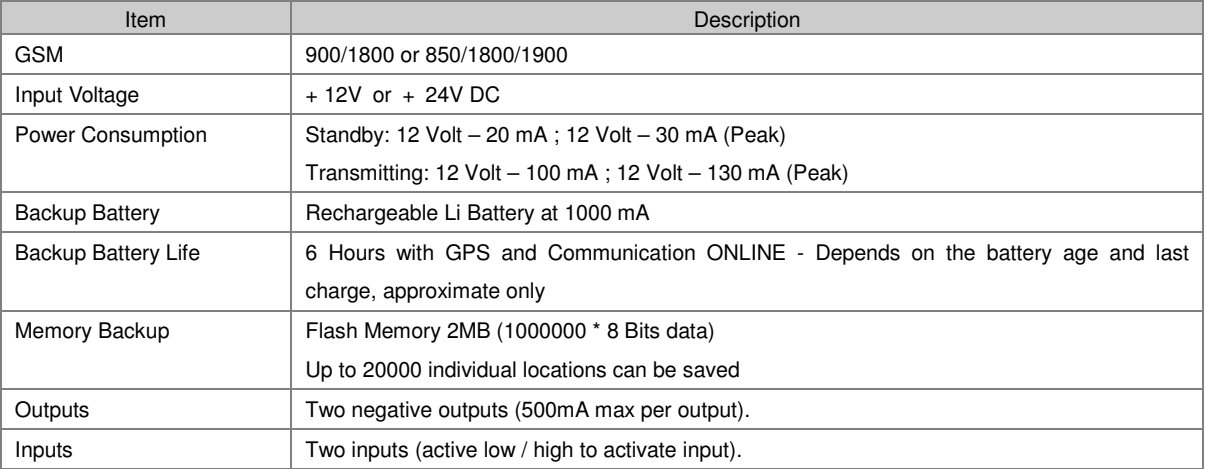

## **1.3.3.4. GPS Specifications**

**[Tab 1-9] GPS Specifications** 

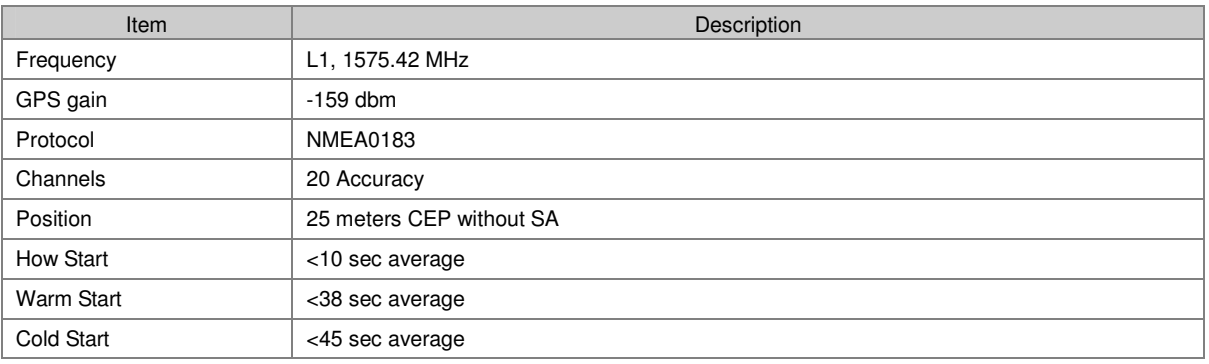

# **2. iTrac Configuration**

You can set or get parameters via USB, SMS or GPRS communication.

### **2.1. Setting/Getting Parameters via USB**

- Install USB driver (only for first time use)
- Connect USB cable between unit and pc, check comport number generate at "Device Manager/ Ports(COM&LPT)"
- Open the Hyper Terminal(Start/All Programs/Accessories/Communications/Hyperterminal), choose the right COM port, and set with parameters below:
- Bits Per Second : 4800
- Data Bits : 8
- Parity : None
- Stop Bits : 1
- Flow Control : None
- Power ON unit.
- After succeed connect to iTrac, you would see the pictures like the following, then you can star t set/get the parameters.

◆TEST(COM4) - 超級終端機  $\Box$ 檔案(E) 編輯(E) 檢視(V) 呼叫(C) 轉送(T) 說明(H) **DE #3 DB #**  $I-TRAC: \&$  $\sim$ **Bad Command!**  $I-TRAC$  ver  $0.12 - 2006/12/25 - 033$ 8COMM, 3,0000 |&GPRS,internet,<br>|&SERVER,131313,131313,+886920213958,211.23.38.142,1313,+0800<br>|&LOGGING,60 8LHISTORY,e,1,211.23.38.138,211.23.38.142,8888<br>&JOURNEYALARM,1,+886920213958<br>&JOURNEY,1,10,100,120 &SPEEDALARM, 1, +886920213958 86E0SET,0<br>86E0SET,0<br>8PANICALARM,+886920213958 **&REALTIME, 300,60,10**<br>**&SMSCONVERT, 1** &HIST, ccc@ccc.com, aaa@aaa.com, хххх slot\_seq =  $202$ , slot\_id = 0  $I-TRAC: \>$ **GPRS Module Start!**  $8 \text{comm}, 3,0000$ COMM Update OK><br>I-TRAC:\>&logging,60<br><LOGGING Update OK>  $I-TRAC:\&\text{geoset,0}$  $\checkmark$  $\rightarrow$  $\overline{\epsilon}$ 連線 00:01:56 ANSIW 4800 8-N-1 SCROLL CAPS | NUM | 擷 | 列印

**[Fig 1-5] iTrac HyperTerminal** 

NOTE: All the parameters would remain the same after upgrading the firm

ware.

NOTE: When USB cable connected, all GPS location will be appear as 00 00.0000,N,00000.0000,E. Please unplug USB cable to get valid GPS locati on.

## **2.1.1. GSM Module Setting**

GSM module in iTrac is programmable tri-band. So before the using you have to set band and pin number of GSM module to use.

**[Tab 2-1-1] COMM Parameters** 

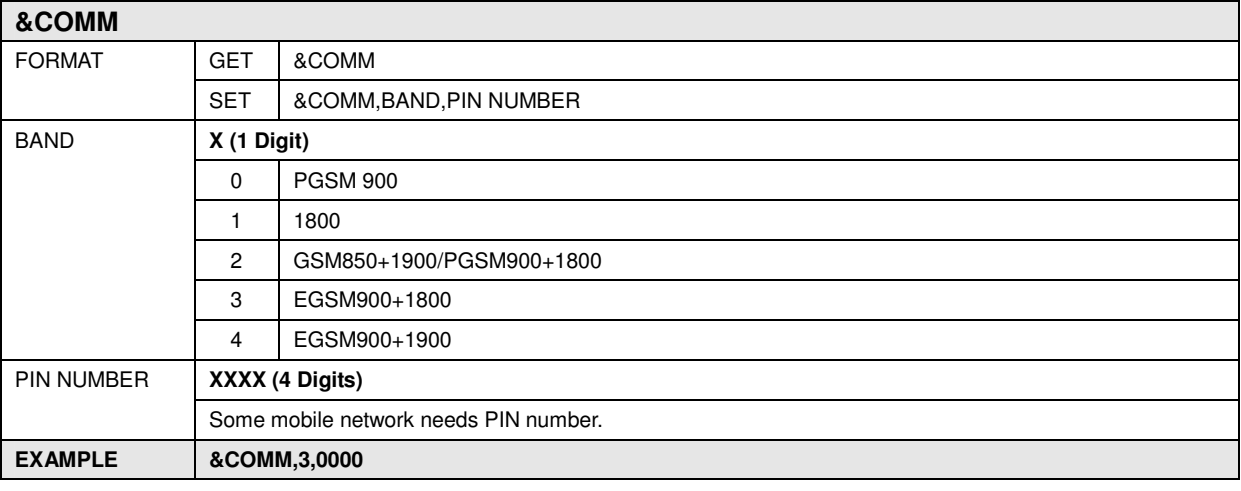

#### **2.1.2. GPRS Setting**

This is for GPRS connection.

**[Tab 2-1-2] GPRS Parameters** 

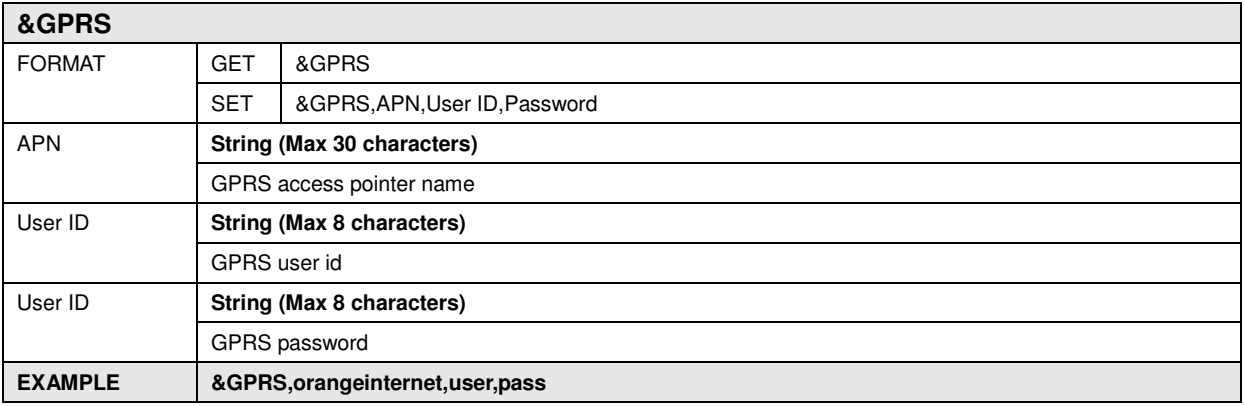

#### **2.1.3. Control Center Setting**

Control Center means software system that controls iTrac. iTrac has to know Control Center information to report status and events.

**[Tab 2-1-3] SERVER Parameters** 

**&SERVER** 

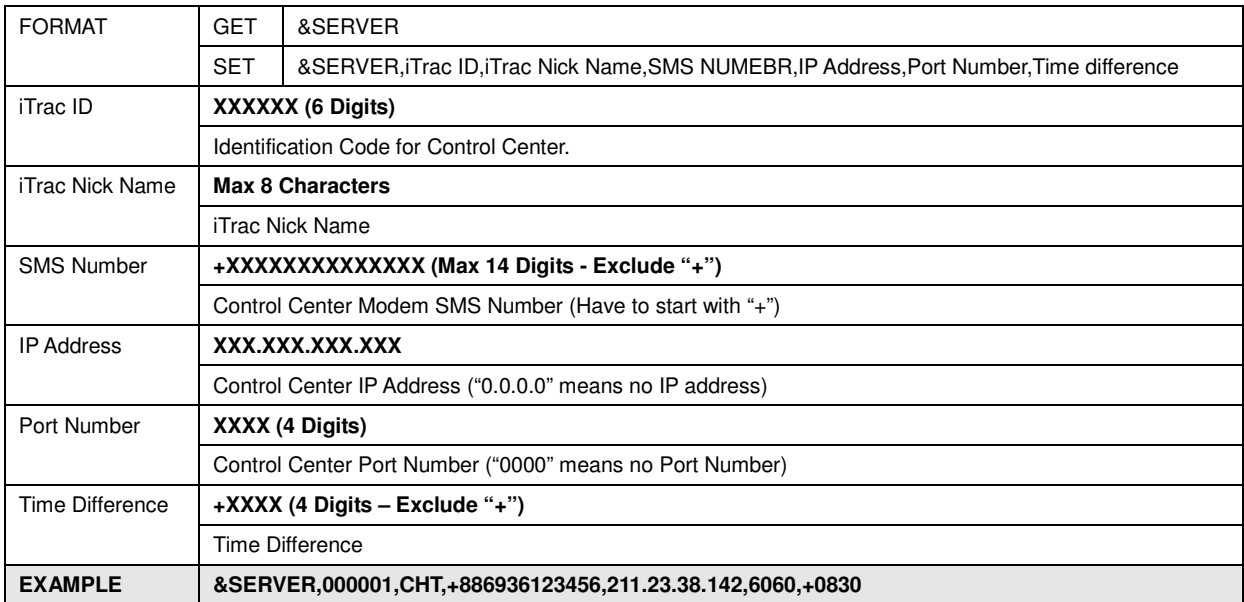

## **2.1.4. History Logging Setting**

History logging options

**[Tab 2-1-4] LOGGING Parameters** 

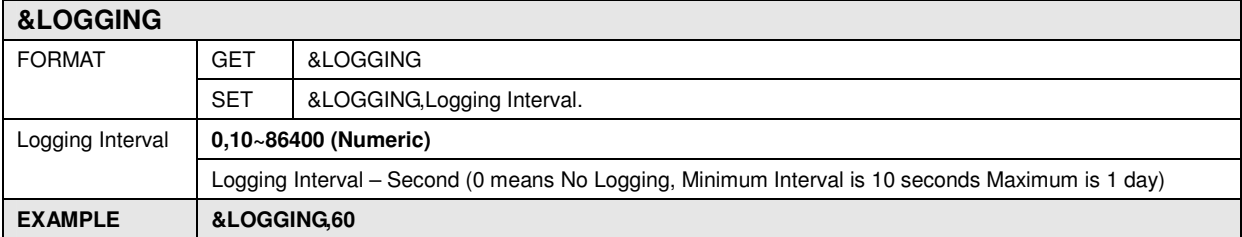

## **2.1.5. History Setting**

History report type and option parameters.

**[Tab 2-1-5] HISTORY Parameters** 

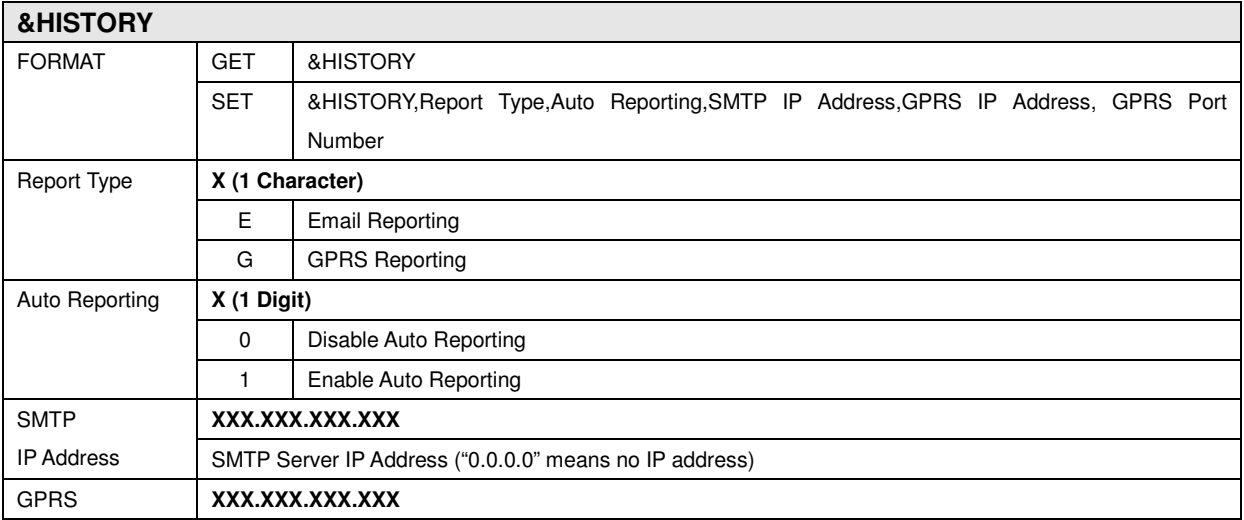

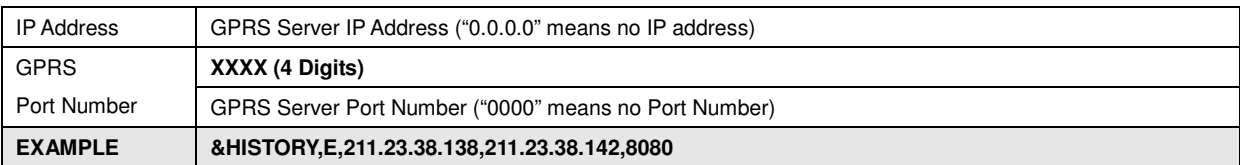

If you set "Auto Reporting" to "1", iTrac will report history once a day at calculated local time.

#### **[Calculated Local Time]**

(Last Digit of iTrac ID \* 15 Minutes) + (Local Time 00:00:00) Local time can be calculated by time difference value in &SERVER parameter

#### **If iTrac ID is "001545", it will report history at 01:15:00**

#### **2.1.6. E-Mail ID Setting**

E-Mail ID and user information for E-Mail type history reporting.

**[Tab 2-1-6] HIST Parameters** 

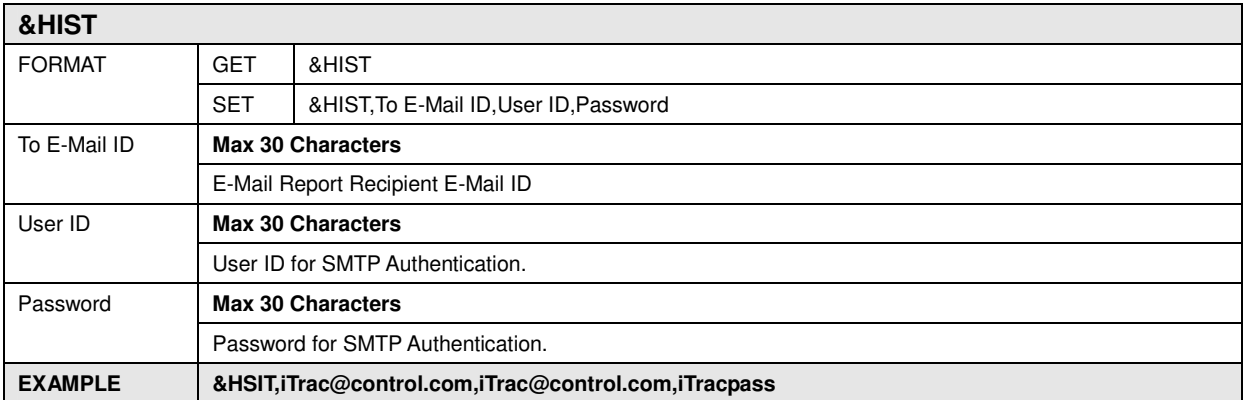

NOTE: USER ID has to set the completely E-mail address.

#### **2.1.7. Odometer Setting**

Initialize Odometer value. After initialize, odometer will be accumulated automatically using GPS information.

#### **[Tab 2-1-7] ODOMETER Parameters**

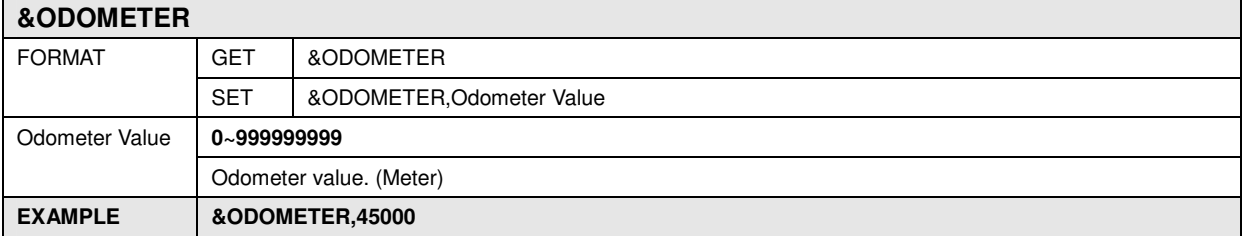

## **2.1.8. Journey Setting**

Journey detect options. It's for journey activity detect.

**[Tab 2-1-8] JOURNEY Parameters** 

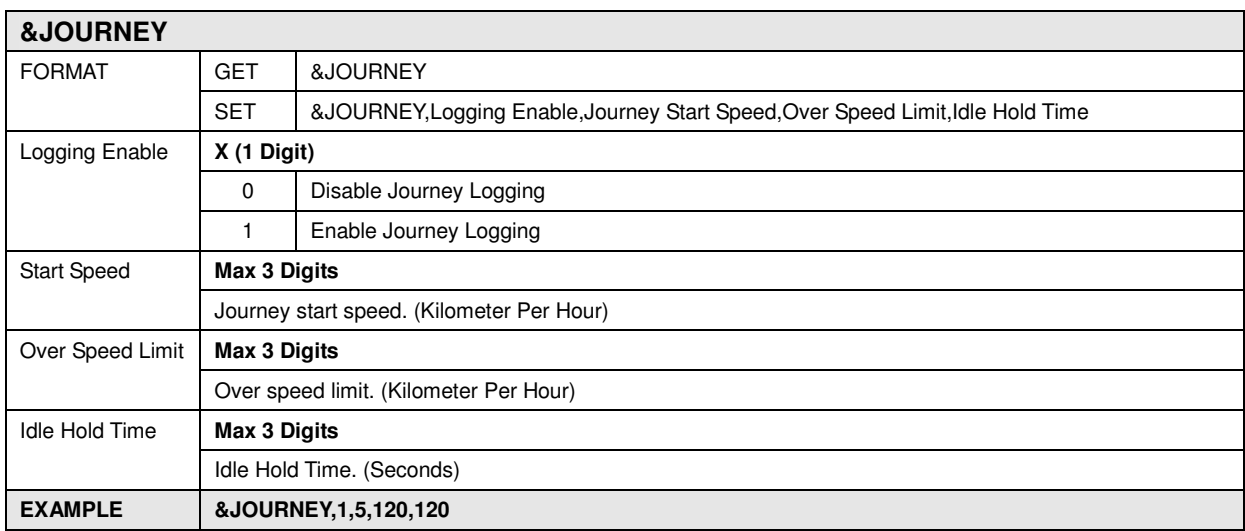

## **2.1.9. Journey Alarm Setting**

Journey Alarm report.

**[Tab 2-1-9] JOURNEYALARM Parameters** 

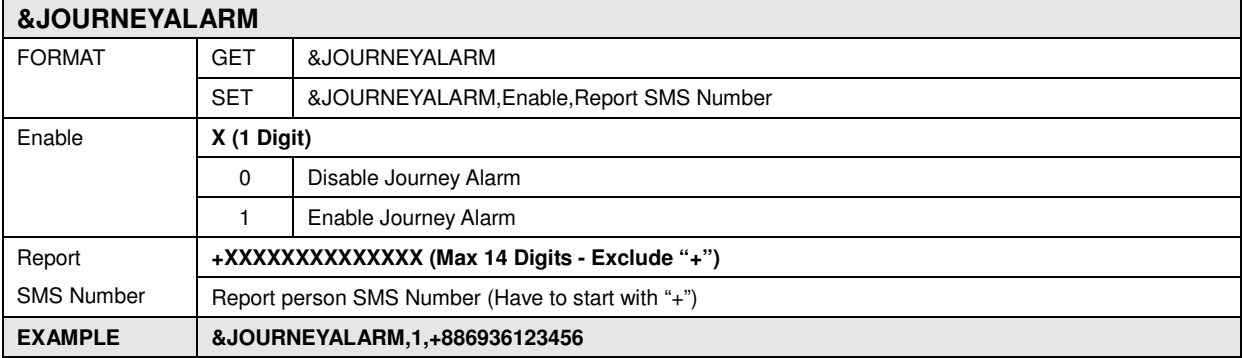

## **2.1.10. Over Speed Alarm Setting**

Over-Speed Alarm report.

**[Tab 2-1-10] SPEEDALARM Parameters** 

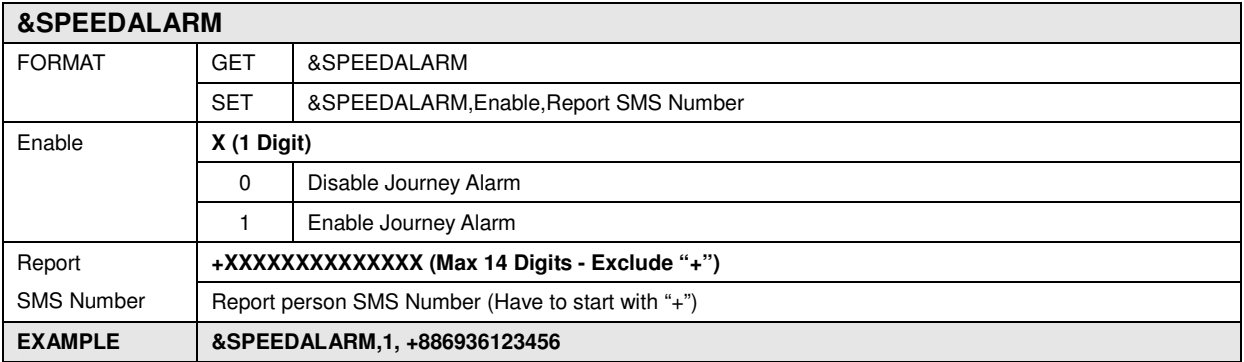

## **2.1.11. Geographical Control Setting**

Geographical functions activate.

**[Tab 2-1-11] GEOSET Parameters** 

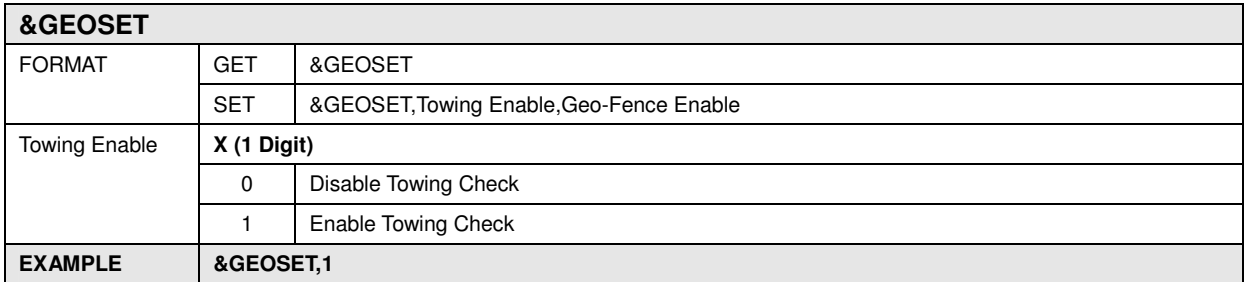

### **2.1.12. Panic Alarm Setting**

When driver triggered Panic (Input1), iTrac report to control center and send message to person who registered.

**[Tab 2-1-12] PANICALARM Parameters** 

| <b>&amp;PANICALARM</b> |                                                   |                                |  |
|------------------------|---------------------------------------------------|--------------------------------|--|
| <b>FORMAT</b>          | <b>GET</b>                                        | &PANICALARM                    |  |
|                        | <b>SET</b>                                        | &PANICALARM, Report SMS Number |  |
| Report                 | +XXXXXXXXXXXXXX (Max 14 Digits - Exclude "+")     |                                |  |
| <b>SMS Number</b>      | Report person SMS Number (Have to start with "+") |                                |  |
| <b>EXAMPLE</b>         | &PANICALARM, +886936123456                        |                                |  |

## **2.1.13. Real Time Reporting Setting**

Real time reporting interval options.

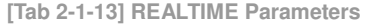

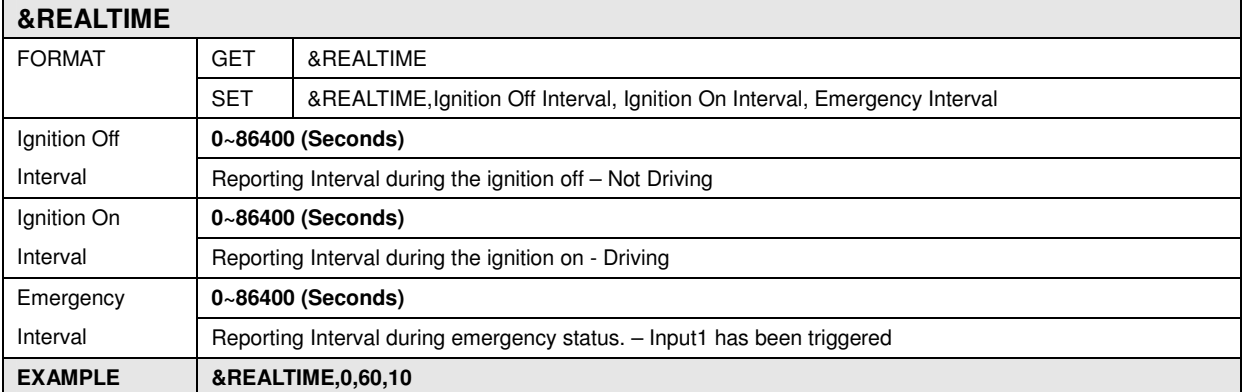

iTrac input1 designed for Panic Button. So when input1 is triggered, iTrac goes to emergency status. **2.1.14. SMS CONVERT** 

 **[Tab 2-1-14] SMSCONVERT Parameters** 

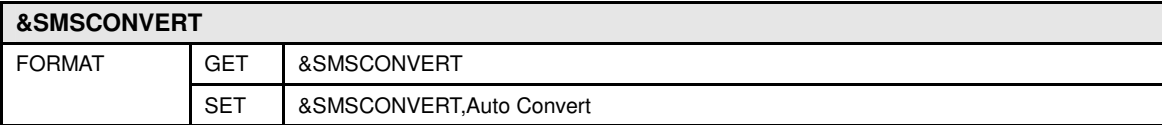

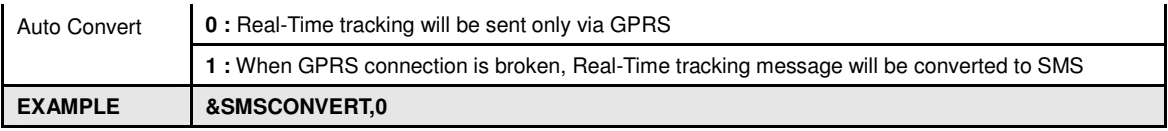

## **2.2. Getting and Setting Parameters via SMS**

## **2.2.1. GSM Module Setting**

GSM module in iTrac is programmable tri-band. So before the using you have to set band and pin number of GSM module to use.

**[Tab 2-2-1] COMM Parameters** 

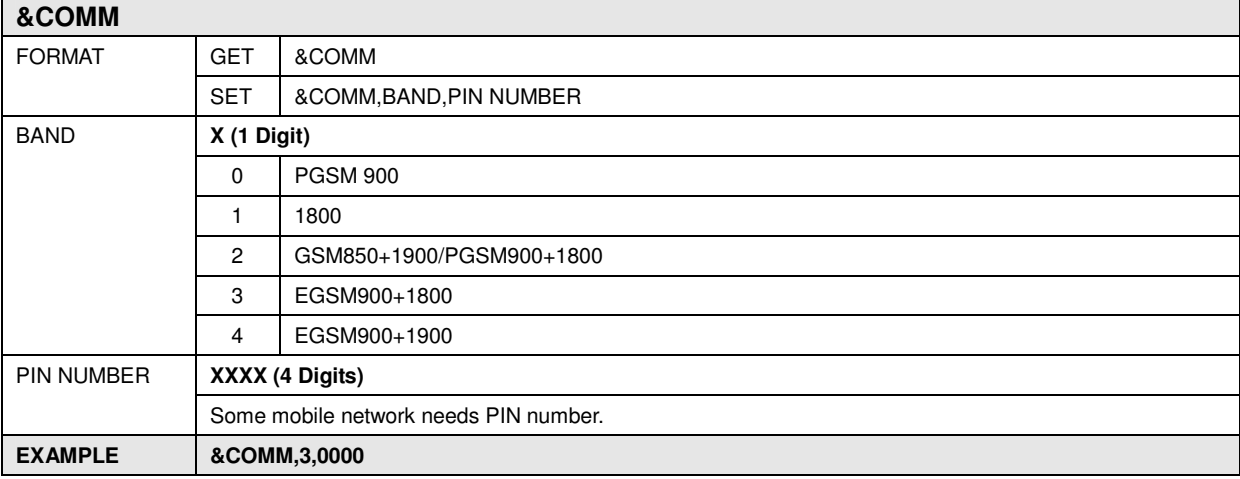

## **2.2.2. GPRS Setting**

This is for GPRS connection.

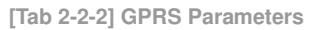

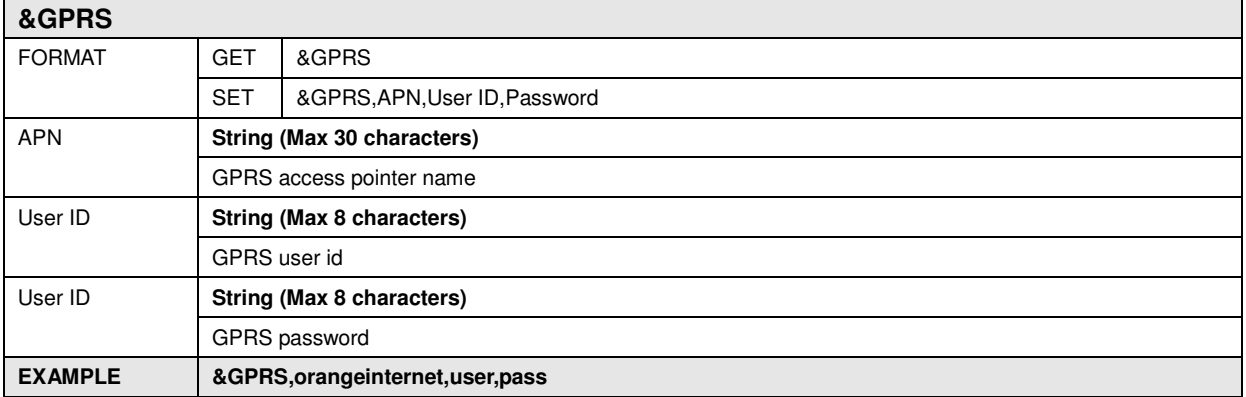

## **2.2.3. Control Center Setting**

Control Center means software system that controls iTrac. iTrac has to know Control Center information to report status and events.

**[Tab 2-2-3] SERVER Parameters** 

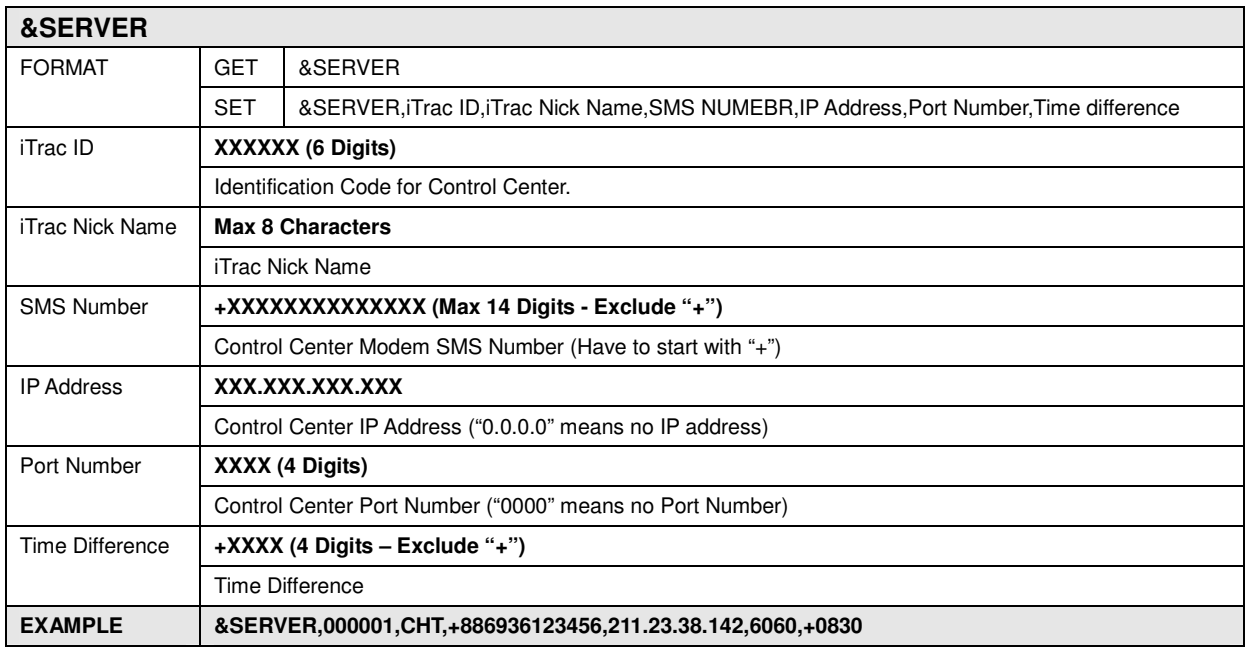

## **2.2.4. History Logging Setting**

History logging options

## **[Tab 2-2-4] LOGGING Parameters**

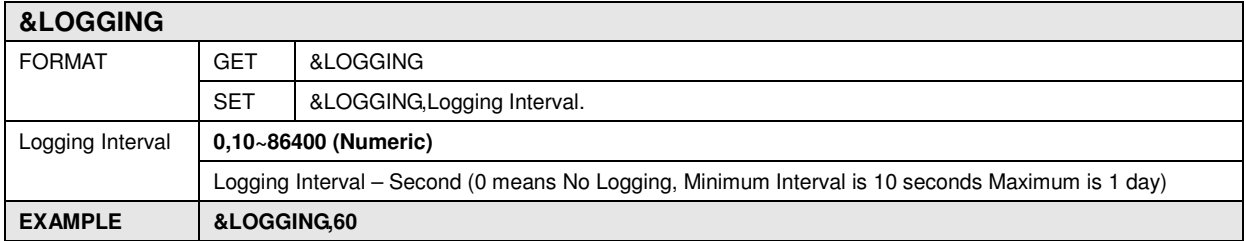

## **2.2.5. History Setting**

History report type and option parameters.

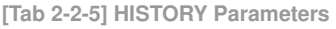

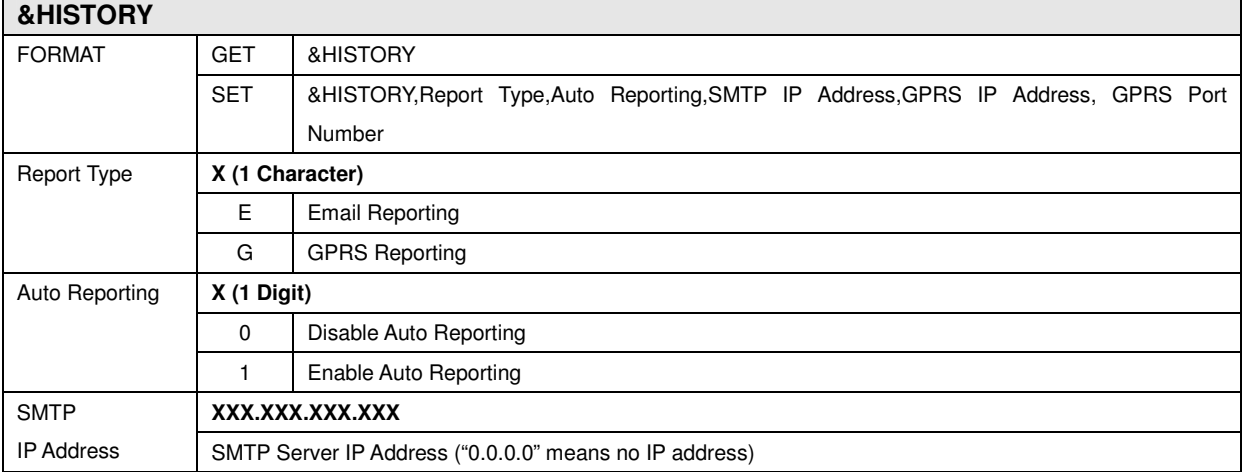

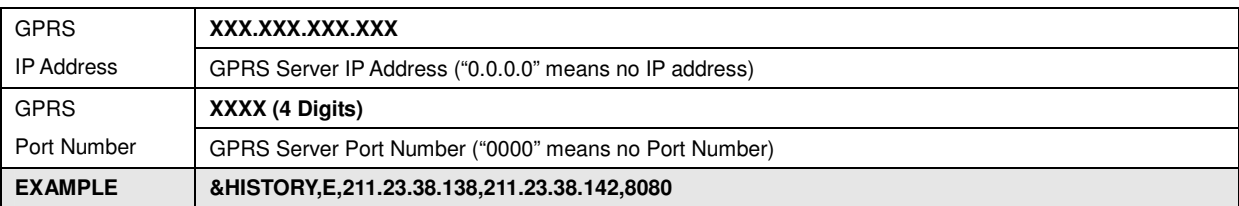

If you set "Auto Reporting" to "1", iTrac will report history once a day at calculated local time.

#### **[Calculated Local Time]**

(Last Digit of iTrac ID \* 15 Minutes) + (Local Time 00:00:00) Local time can be calculated by time difference value in &SERVER parameter

#### **If iTrac ID is "001545", it will report history at 01:15:00**

#### **2.2.6. E-Mail ID Setting**

E-Mail ID and user information for E-Mail type history reporting.

**[Tab 2-2-6] HIST Parameters** 

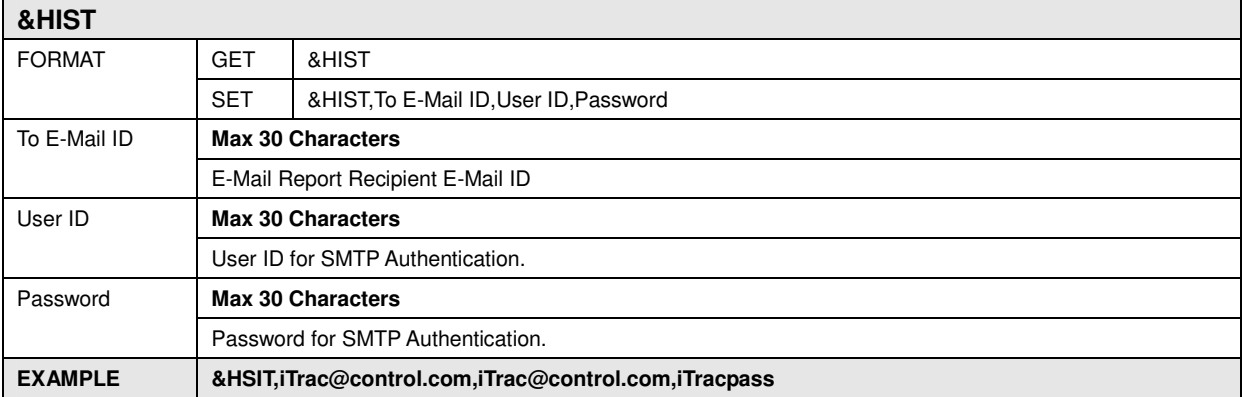

NOTE: USER ID has to set the completely E-mail address.

#### **2.2.7. Odometer Setting**

Initialize Odometer value. After initialize, odometer will be accumulated automatically using GPS information.

#### **[Tab 2-2-7] ODOMETER Parameters**

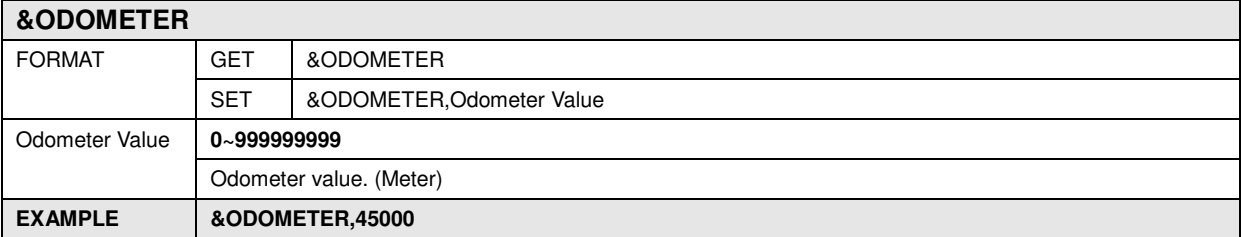

## **2.2.8. Journey Setting**

Journey detect options. It's for journey activity detect.

**[Tab 2-2-8] JOURNEY Parameters** 

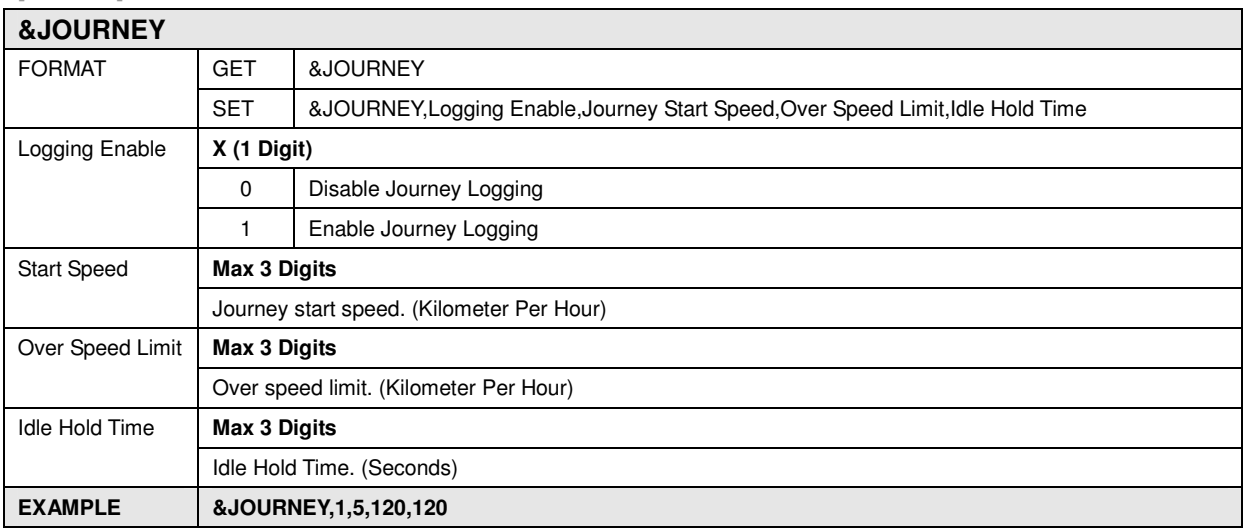

## **2.2.9. Journey Alarm Setting**

Journey Alarm report.

**[Tab 2-2-9] JOURNEYALARM Parameters** 

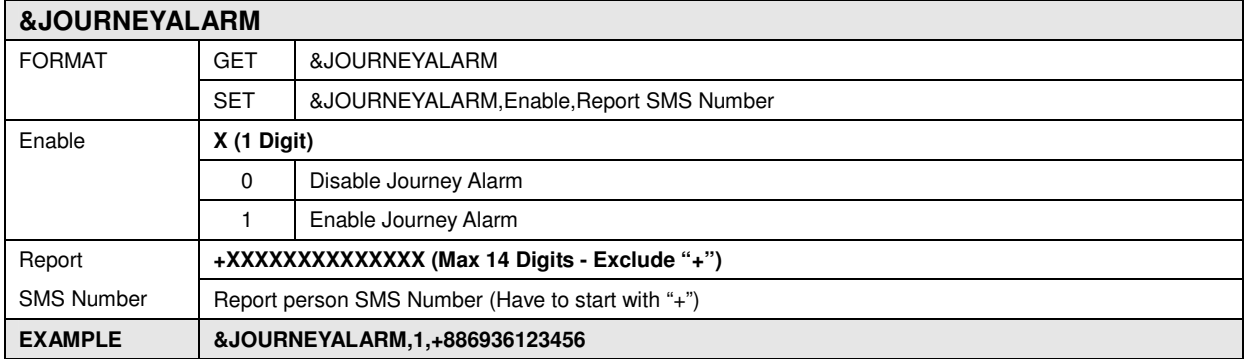

## **2.2.10. Over Speed Alarm Setting**

Over-Speed Alarm report.

#### **[Tab 2-2-10] SPEEDALARM Parameters**

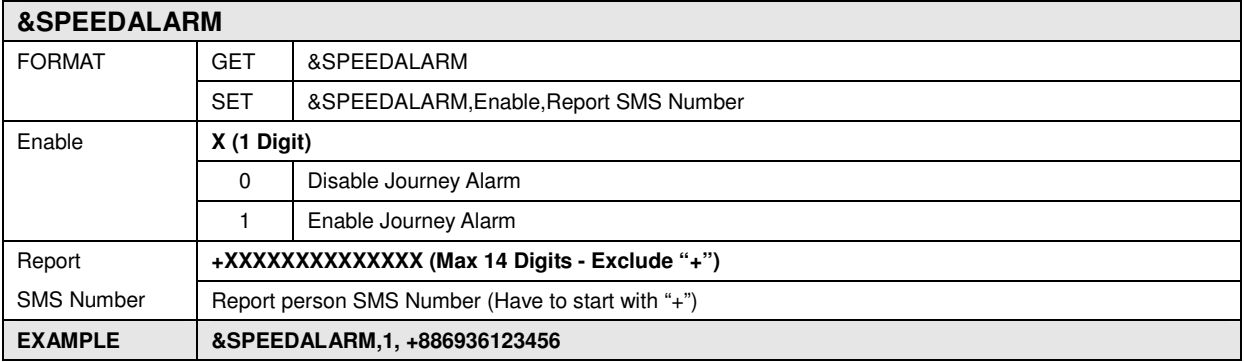

## **2.2.11. Geographical Control Setting**

Geographical functions activate.

**[Tab 2-2-11] GEOSET Parameters** 

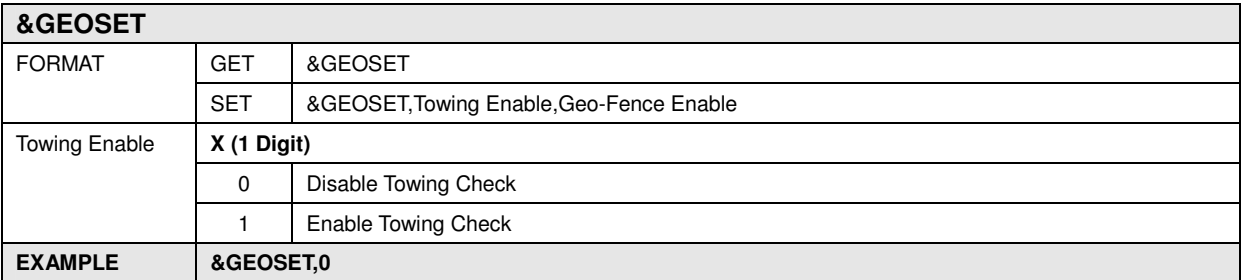

## **2.2.12. Panic Alarm Setting**

When driver triggered Panic (Input1), iTrac report to control center and send message to person who registered.

**[Tab 2-2-12] PANICALARM Parameters** 

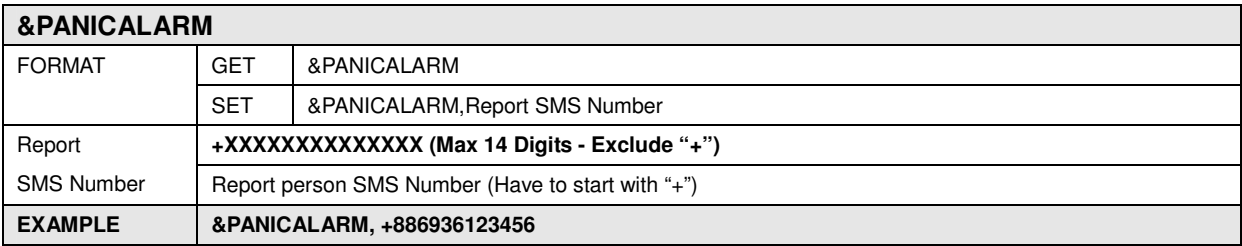

## **2.2.13. Real Time Reporting Setting**

Real time reporting interval options.

**[Tab 2-2-13] REALTIME Parameters** 

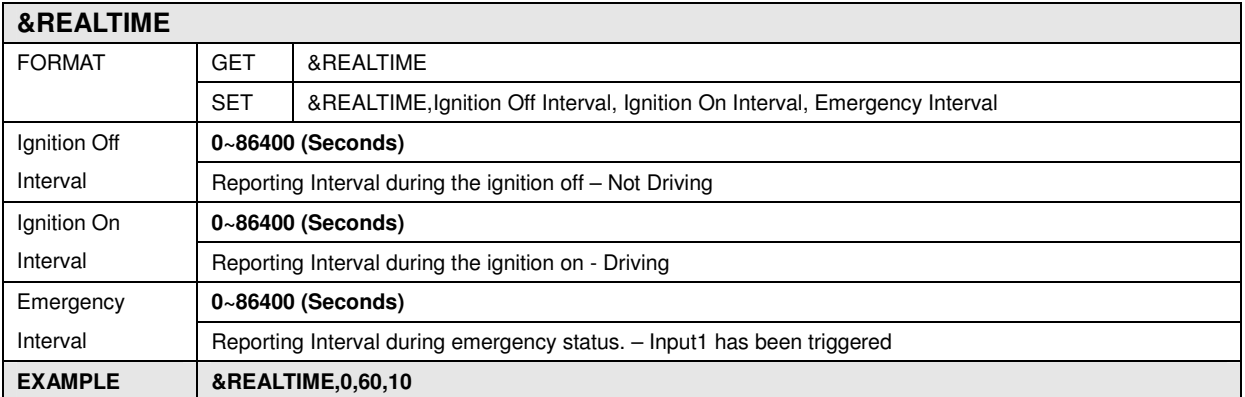

iTrac input1 designed for Panic Button. So when input1 is triggered, iTrac goes to emergency status.

## **2.2.14. SMS CONVERT**

 **[Tab 2-2-14] SMSCONVERT Parameters** 

**&SMSCONVERT**

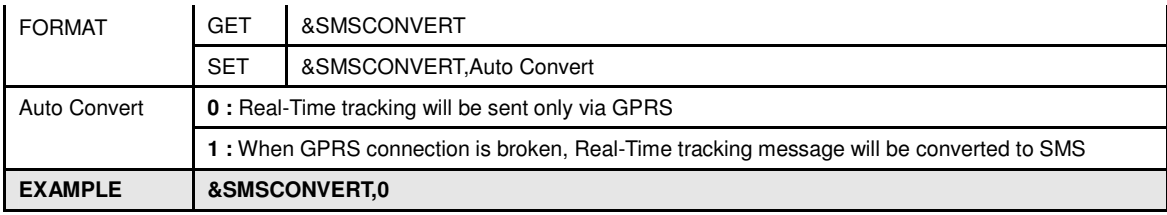

# **2.3. Getting and Setting Parameters via GPRS**

**[Tab 2-3] Get Parameters GPRS Commands** 

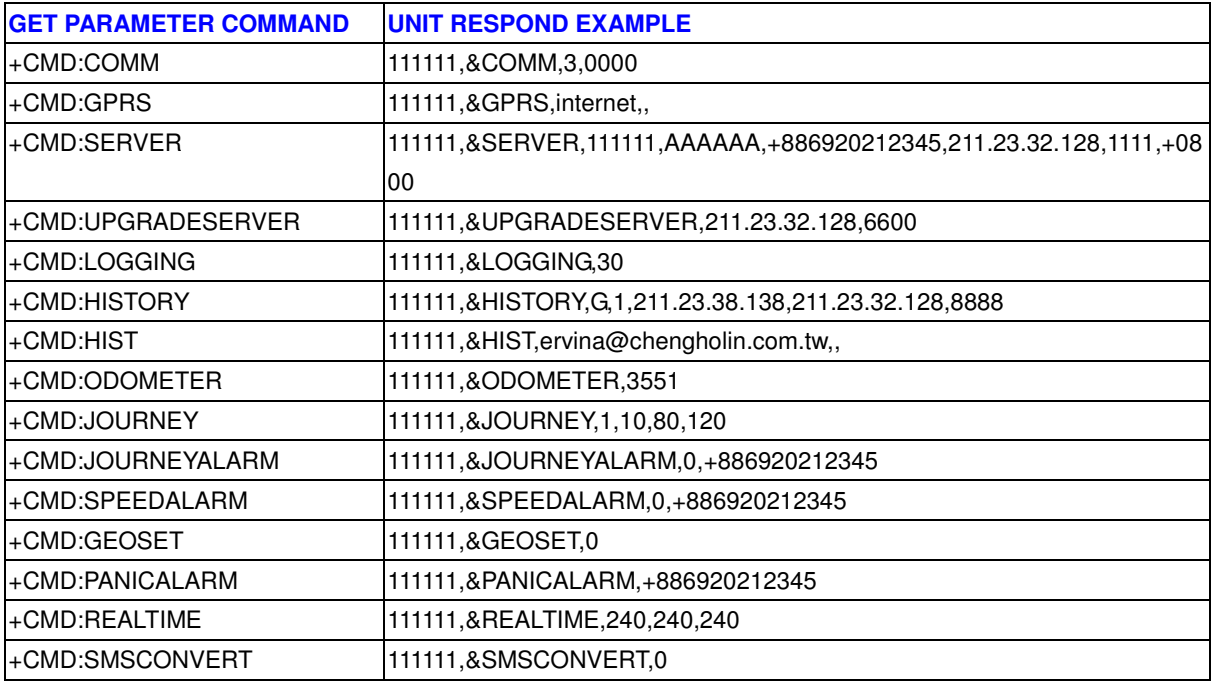

**[Tab 2-4] Set Parameters GPRS Commands**

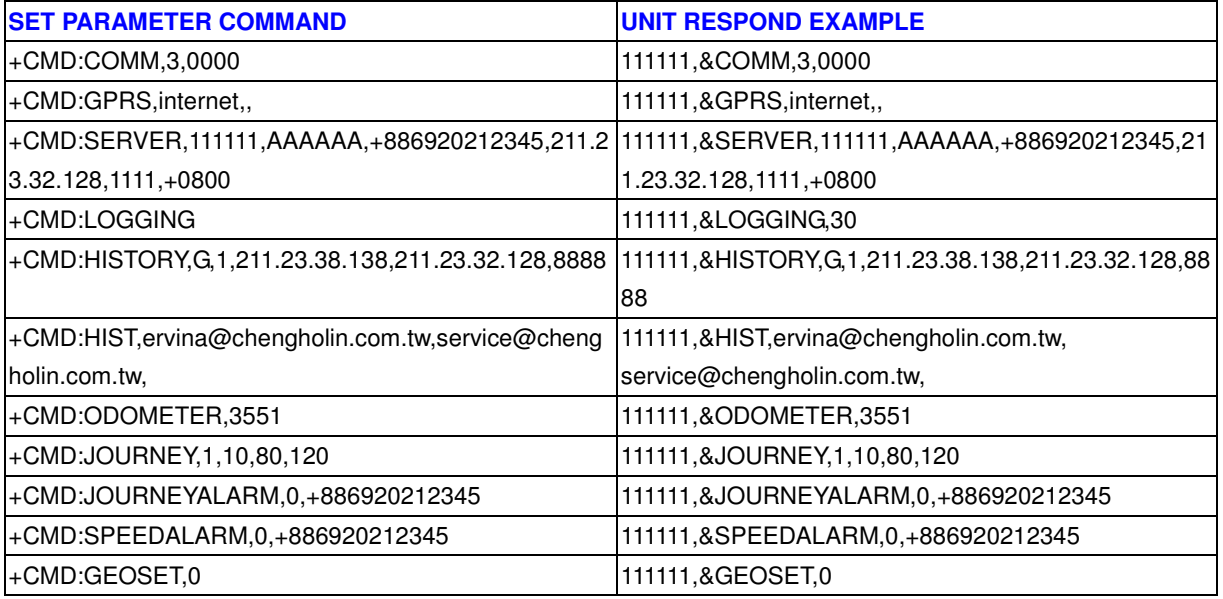

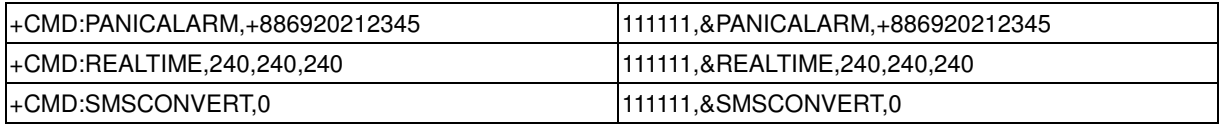

# **3. Event**

## **3.1. Event List**

**[Tab 3-1] Event List** 

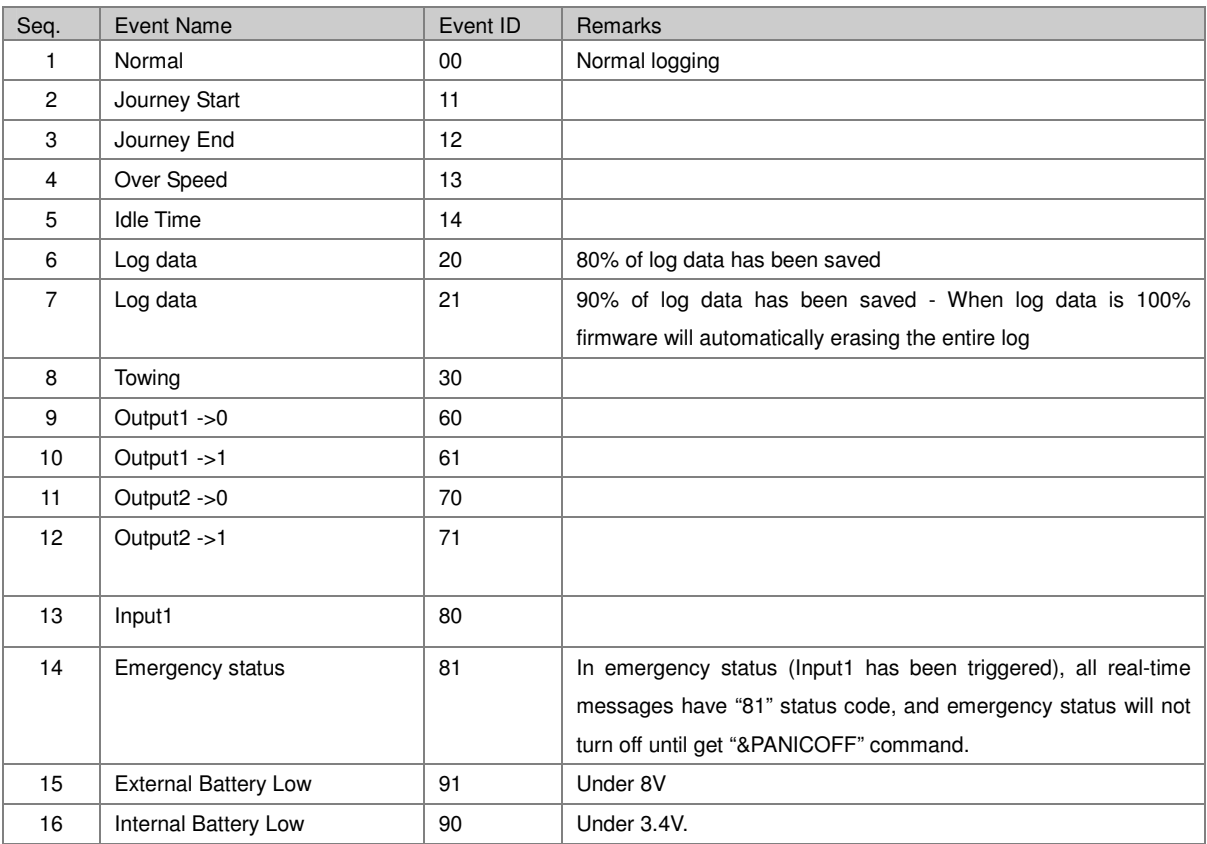

#### **3.1.1. Normal Event**

This is not an event actually; normal event means just logging current activity.

#### **3.1.2. Journey Start**

If you set journey detect on in &JOURNEY parameter, journey start event will be triggered when vehicle moving over than journey start speed.

Journey started SMS message will be sent to person who registered in &JOURNEYALARM parameter.

#### **3.1.3. Journey End**

If vehicle triggered journey end event, journey end event will be triggered by ignition off. Journey end SMS message will be sent to person who registered in &JOURNEYALARM parameter.

### **3.1.4. Over Speed**

When vehicle exceeds over speed limit, over speed event will be triggered Over speed SMS message will be sent to person who registered in &SPEEDALARM parameter.

### **3.1.5. Idle Time**

When vehicle stopping over than idle hold time in &JOURNEY parameter. Idle Time event will be triggered. Idle time event occur during the journey only.

This event doesn't report to anybody, just logging. You can analyze this after download history data.

## **3.1.6. Towing**

Towing means vehicle moving over 5 kilometers per hour without ignition start. It can be regarded as somebody stealing vehicle and report to control center. If you set off towing alarm on &GETSET parameter, towing event will not be triggered.

\* As known as sometimes GPS signal can acquire wrong information and this is caused of towing event. If you don't want to get this message, just set off towing alarm parameter.

iTrac report to control center following reporting rule, when this event occurred.

## **3.1.7. Output Status Change**

2EA Digital output in iTrac is designed for security concern. These will be wired fuel control and door sensor etc and controlled by remotely. These actions logs location and status automatically. It doesn't report to anybody, just logging. You can analyze this after download history data.

## **3.1.8. Input Trigger**

If action is triggered device that wired with input digital cable, iTrac logs location and status. But iTrac input is designed for PANIC button, so iTrac send panic SMS message to person who registered in &PANICALARM parameter.

iTrac report to control center following reporting rule, when this event occurred.

#### **3.1.9. Internal Battery Low**

iTrac has backup battery inside and it for emergency purpose. If battery juice goes under 3.4 voltages, iTrac logs location and status and report to control center. When you get this message, you have to check device. If you don't device will not working in 30 minutes.

#### **3.1.10. External Battery Low**

iTrac is wired with vehicle main battery to get working power. If vehicle battery goes under 9 voltages, iTrac logs location and status. When you get this message, you have to check your vehicle.

iTrac report to control center following reporting rule, when this event occurred.

# **4. Control Command**

## **4.1. Control Command List via USB / SMS**

**[Tab 4-1] Control Command List** 

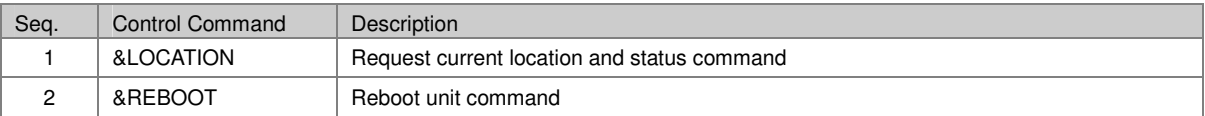

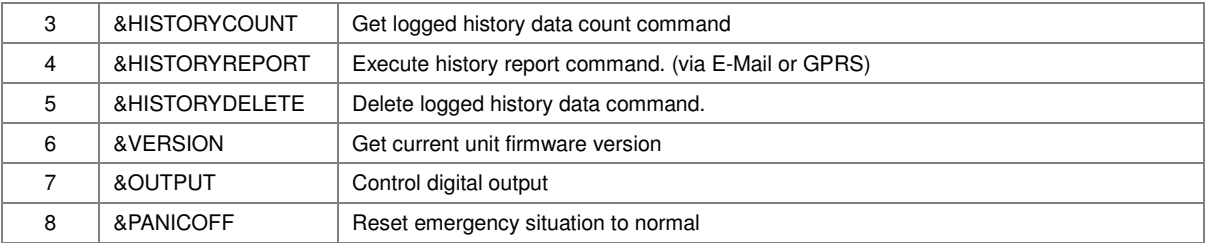

## **4.1.1. &LOCATION**

Command that requests current location and status information from iTrac. When iTrac receive this command, it generates &GPS format message and send it to requester.

#### **4.1.2. &REBOOT**

When iTrac receive this command it will send SMS message to requestor and reboot system immediately. SMS message is just "REBOOT" text. So you can decide command work properly.

## **4.1.3. &HISTORYCOUNT**

Command that requests current logged history count. When iTrac receive this command, it will return current history count.

#### **[Tab 4-2] &HISTORYCOUNT command**

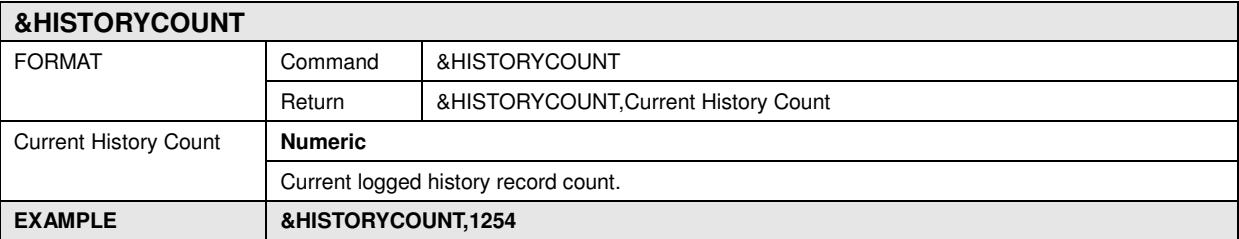

#### **4.1.4. &HISTORYREPORT**

Command that requests history reporting; when iTrac receive this command, it will try history reporting via pre defined method immediately. Also you can get history data by set auto-report option in &HISTORY parameter once a day. Refer to History Message section.

#### **4.1.5. &HISTORYDELETE**

Command that requests history deletes. It will clear logged data.

#### **4.1.6. &VERSION**

When iTrac receive this command, it will return current firmware version like "20060103-03".

#### **4.1.7. &OUTPUT**

Command to controls output

**[Tab 4-3] &OUTPUT 1 command** 

## **&OUTPUT**

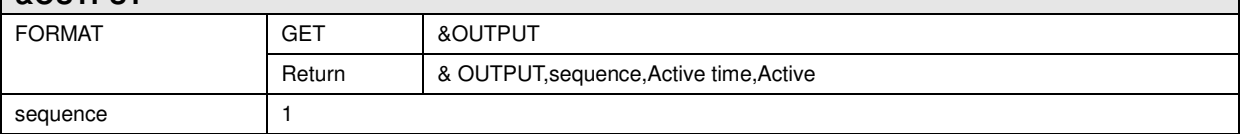

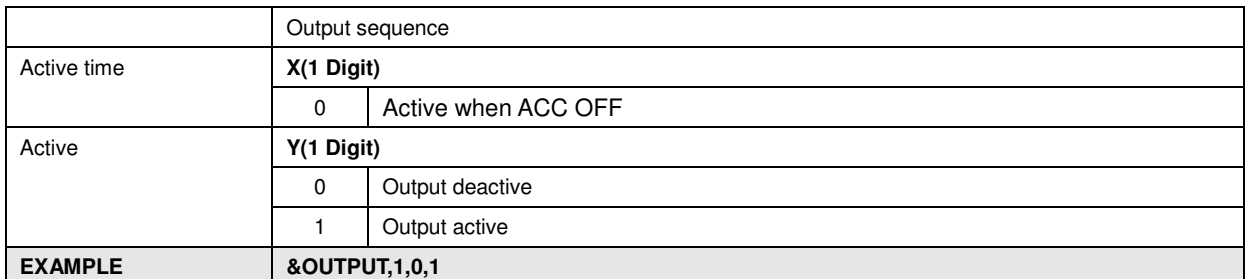

## **NOTE: For safety reason Output 1 can only execute when ACC off, b ecause normally OUTPUT 1 connect to fuel controller.**

**[Tab 4-4] &OUTPUT 2 command** 

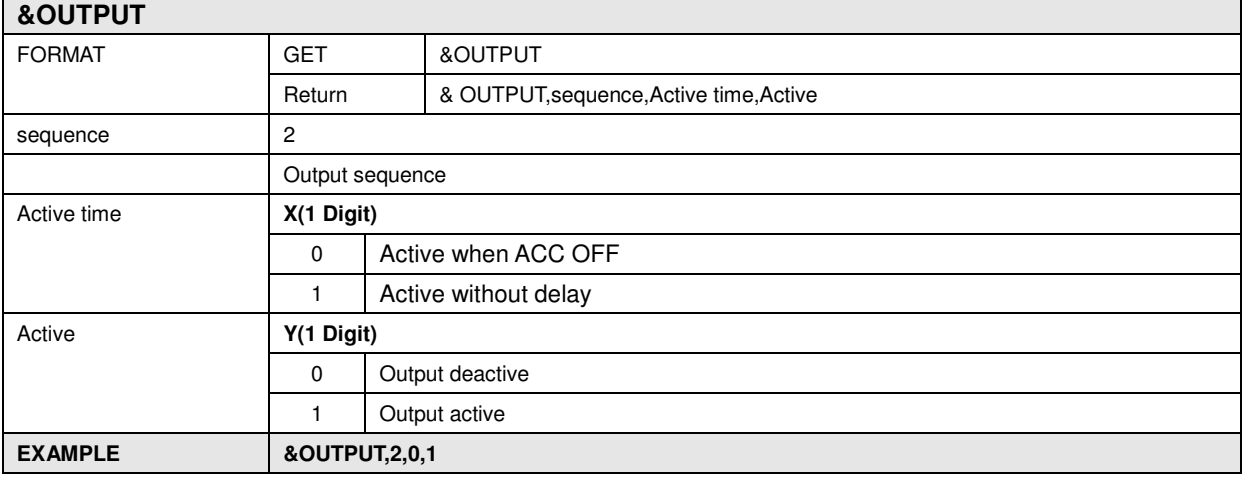

## **4.1.8. &PANICOFF**

Command that requests back to online/offline mode from emergency mode. ITrac enter emergency mode if detect input1 active.

## **4.2. Control Command List via GPRS**

**[Tab 4-5] Control Command via GPRS**

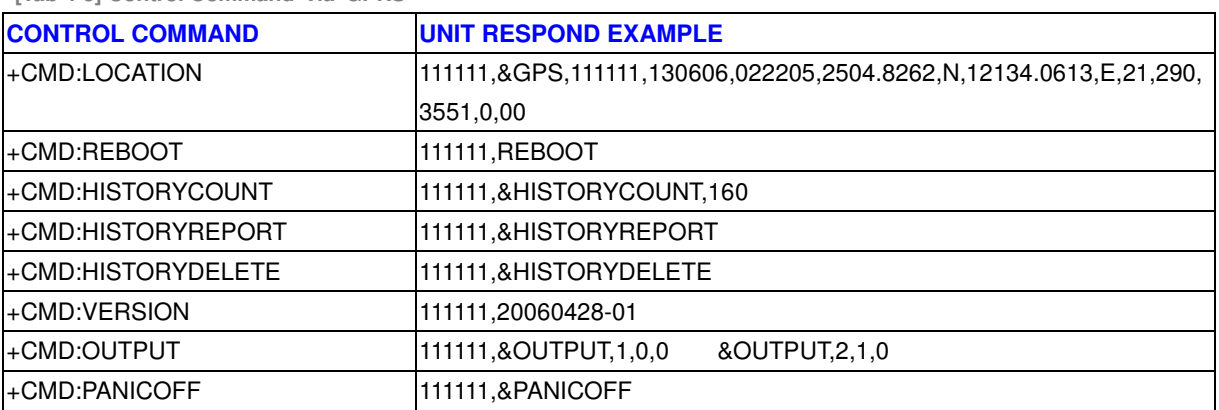

# **5. Message Format**

# **5.1. Normal Message**

Normal message comes in when iTrac received "&LOCATION" command and reporting event triggered.

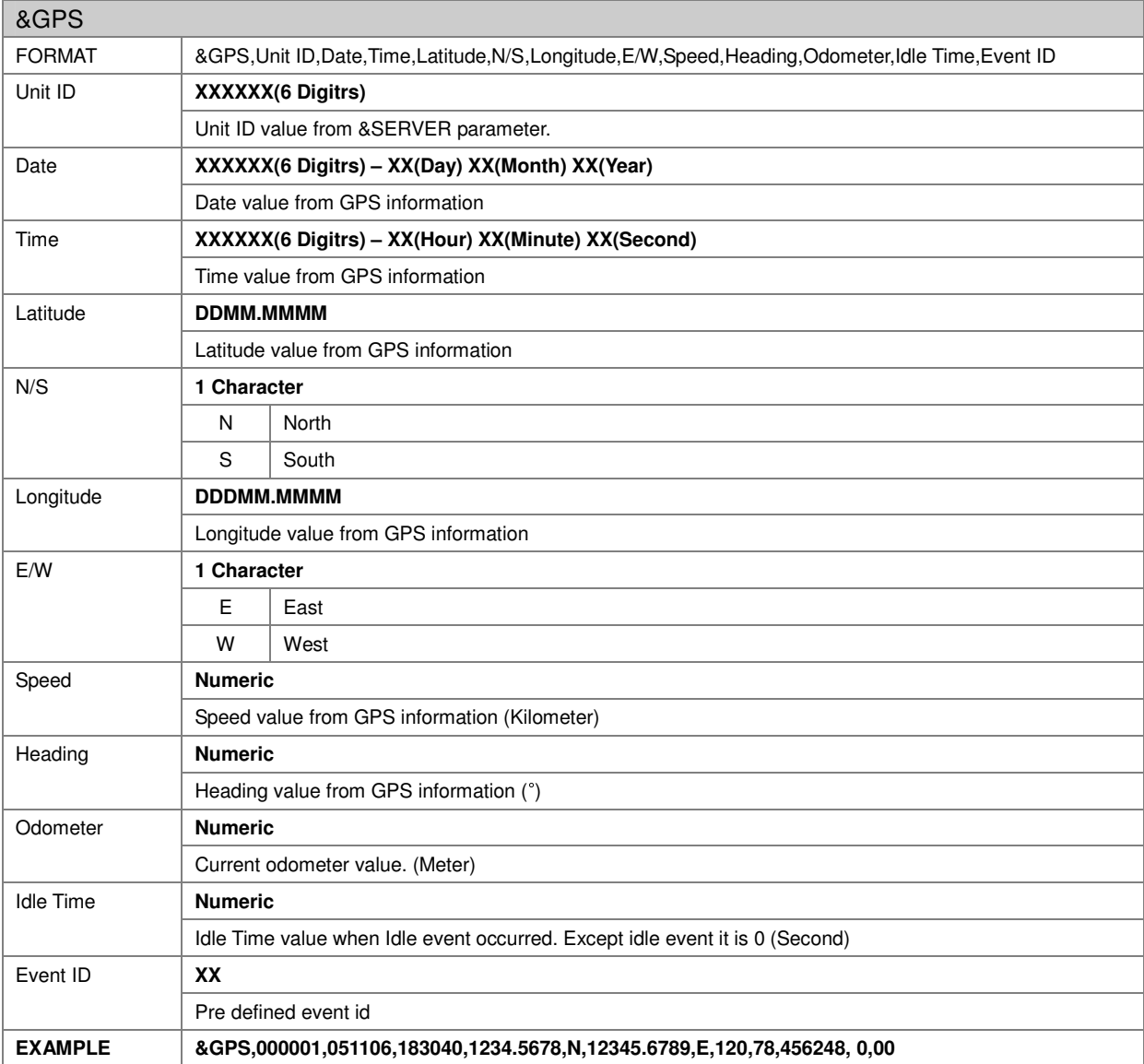

**[Tab 5-1] GPS Message Format** 

# **5.2. Logging Message**

iTrac logging information, if you set up &LOGGING parameter on. Also iTrac logging information, when event triggered.

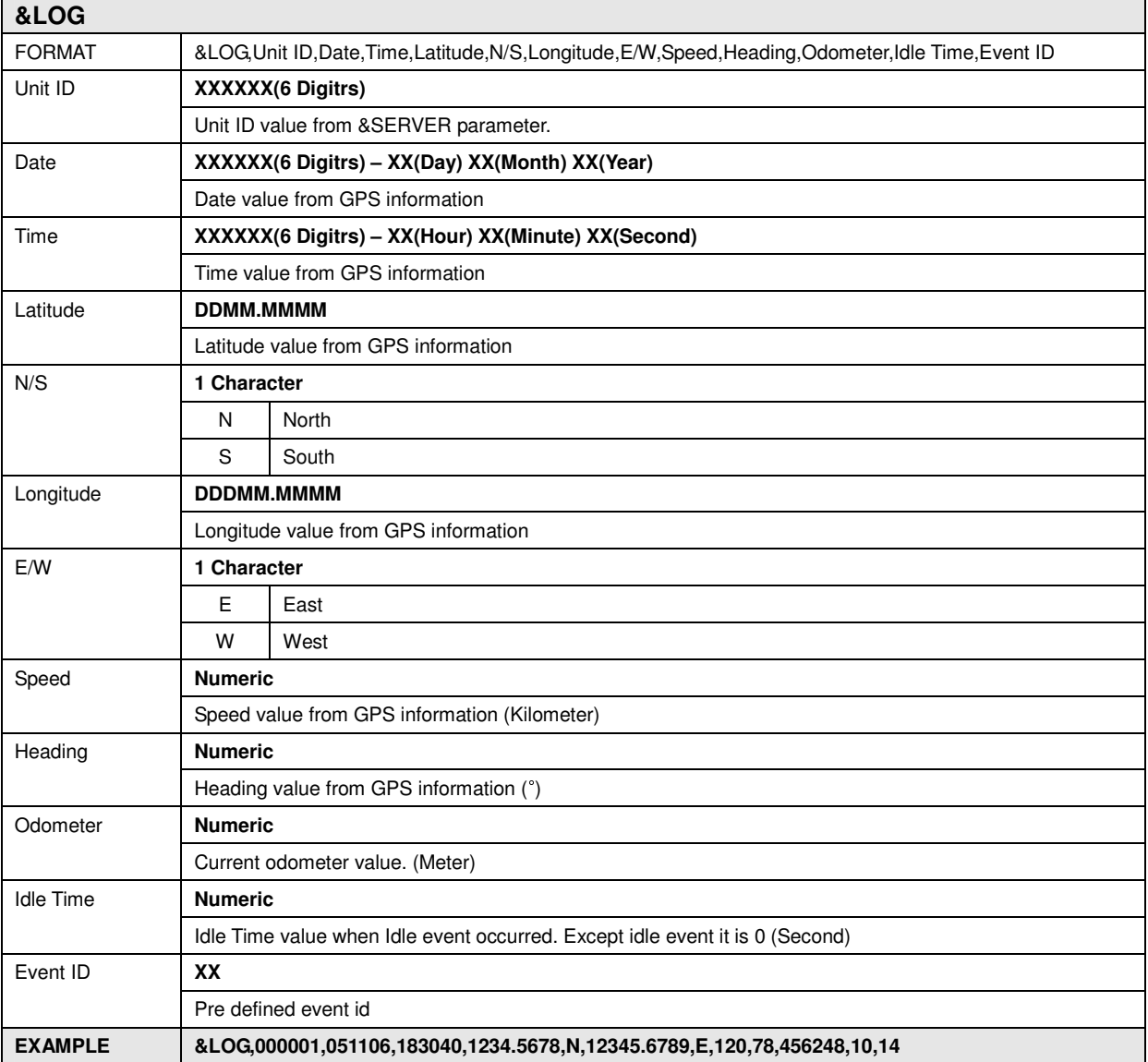

**[Tab 5-2] Logging Message Format for E-Mail** 

## **5.3. History Message**

History report's format is for E-Mail, GPRS and USB. Report format is same as logging message format.

## **5.4. Alarm Message**

## **5.4.1. To Person**

**[Tab 5-3] Journey Start Message** 

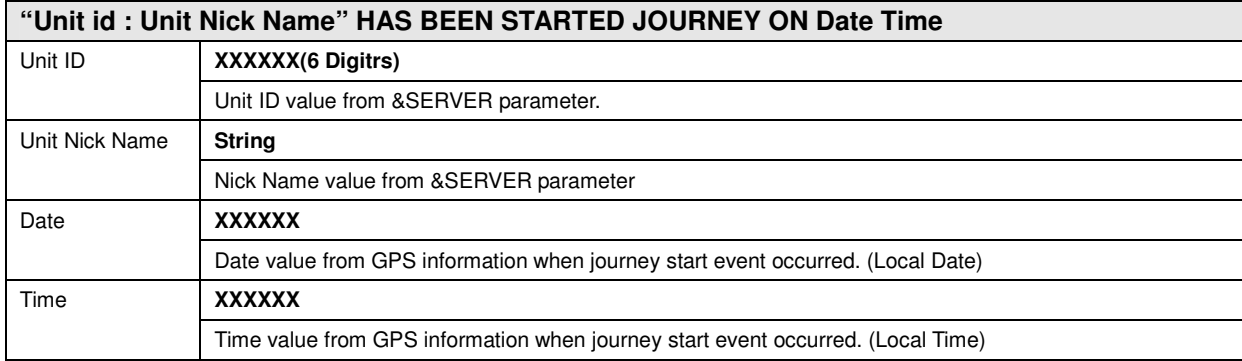

#### **[Tab 5-4] Journey End Message**

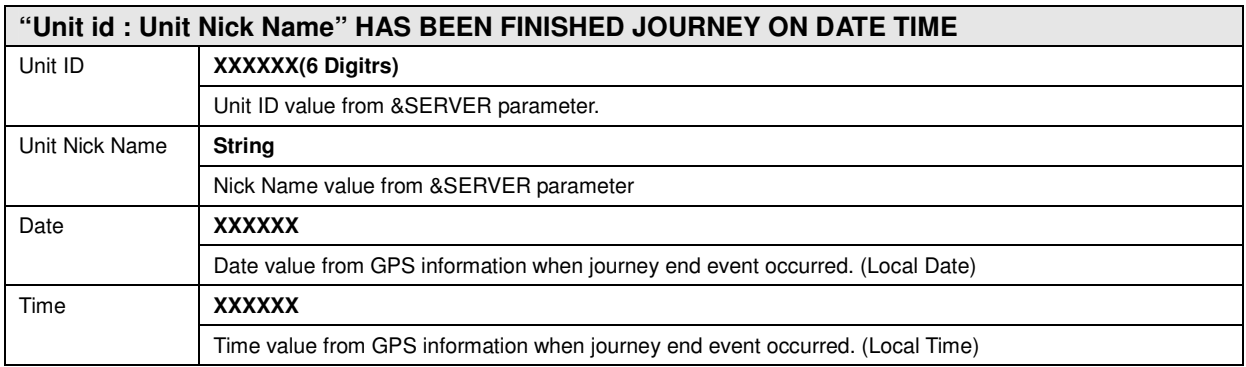

**[Tab 5-5] Panic Message** 

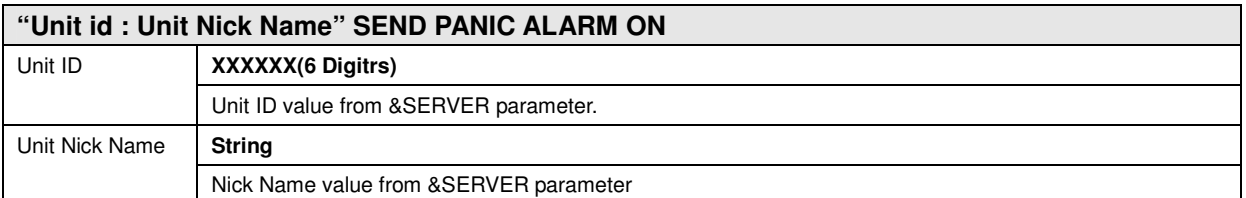

NOTE: PANICALARM would keep sending SMS to the preset phone numb er when someone trigger the panic button, until the iTrac receive the com mand "panicoff", then iTrac would stop sending.

## [Tab 5-6] Over Speed Message

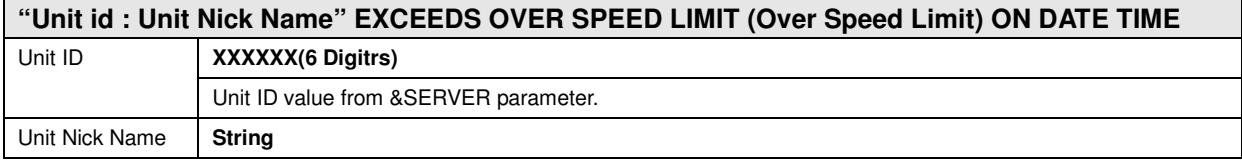

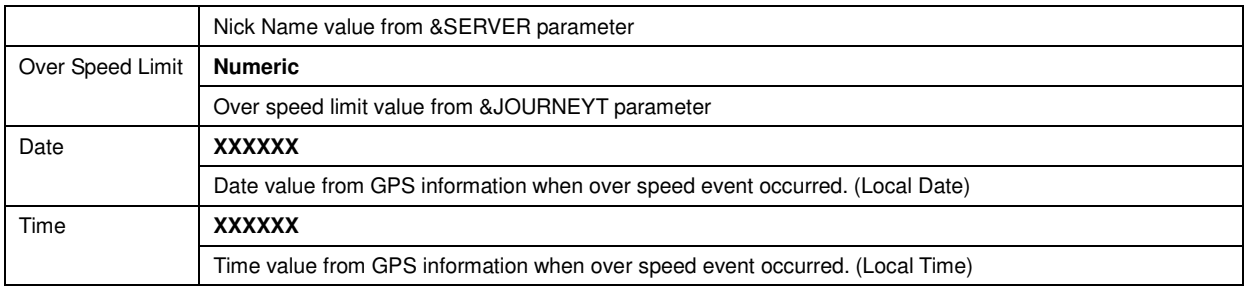

## **5.4.2. To Control Center**

iTrac use &GPS format message for reporting to control center.

## **5.5. Convert DDMM.MMMM and DDDMM.MMMM to D.d or DMS**

Example: 2500.1472 is in DDMM.MMMM format

## **[To convert to D.d]**

Divide MM.MMMM by 60 to get .d  $(0.1472/60 = 0.0024)$ Add .d to D to get D.d -> 25.0024 (Decimal degrees)

## **[To convert to DMS]**

Multiply .MMMM by 60 to get S (0.1472 \*60=8) 25 degrees, 0 minutes and 8 Seconds

# **6. iTrac Reporting Rule**

iTrac has following 4 kinds of communication status. These statuses are in view of control center's status not iTrac. iTrac has got all communication ability in itself, but will be defined by &SERVER parameter.

## **6.1. Wired Mode**

You can control iTrac via RS232C communication. Under this mode, all response from iTrac can be monitored simple COM communication program like "Hyper Terminal"

## **6.2. SMS Only Mode**

Unless otherwise connected with the internet, control center will not be able to use GPRS communication. Therefore the only way to control iTrac is GSM modem via SMS. So control center has to connect with GSM modem.

Under this control center, iTrac only report to control center via SMS. You can't get history data on SMS only mode.

## **6.3. GPRS Only Mode**

Unless otherwise connected with the GSM modem, control center will not be able to use SMS communication. But you control iTrac on your mobile phone via SMS.

Under this control center, iTrac only report to control center via GPRS. Also iTrac can report to person and requestor via SMS.

Control center can get history data via GPRS and E-Mail.

## **6.4. SMS and GPRS Mode**

If control center connected with the internet and GSM modem, control center able to use GPRS and SMS communication both.

Under this control center, iTrac will report to control center via GPRS first if GPRS connection is established. If not it will report to control center via SMS.

Control center can get history data via GPRS, E-Mail.

## **7. Important Notice**

- 1. Please follow the manual(1.3.1.3 iTrac Cable Connector) when installing the unit on vehicle. Make sure each wire is correctly installed to the appropriate part on the vehicle.
- 2. Make sure that the vehicle's voltage is no less than 9V
- 3. Make sure the connector on the I/O cable is tightly plugged in the unit
- 4. Make sure the current flow from power (input) is no more than 200mA
- 5. Make sure the current of the I/Os (output) on vehicle do not exceed 250mA
- 6. If there is no valid GPS position, the latitude and longitude in the GPS data should appear as 0000.0000,N,00000.0000,E
- 7. when USB cable connected, all GPS location will be appear as 0000.0000,N,00000.0000,E. Ple ase unplug USB cable to get valid GPS location.
- 8. Disable &journeyalarm will only disable journey start and end alarm sent to user's cell phone number. Disabling the &journeyalarm will also disable the unit to log journey start and end alarm in its memory. Please note that all other events during journey will be sent and recorded.
- 9. If user do not want to receive any SMS messages from the unit, user should set the SMS server number to "+" only. For example, &SERVER,000001,Unit1,+,211.23.38.138,6060,+0830
- 10. GPRS will reconnect every five minutes if GPRS connection is broken. When GPRS reconnects to server, it will send a message to the server to let the server know that the unit is connected to it.
- 11. Make sure that when you tried to use HyperTerminal to communicate with the unit, you must tick the following 1. "Send the line ends with line feeds" and 2. Echo typed characters locally"